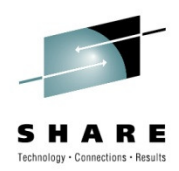

### **Top 10 OMEGAMON XE Tips for Tivoli Enterprise Portal**

Ernie GilmanIBM

August 3rd 2010Session 7984

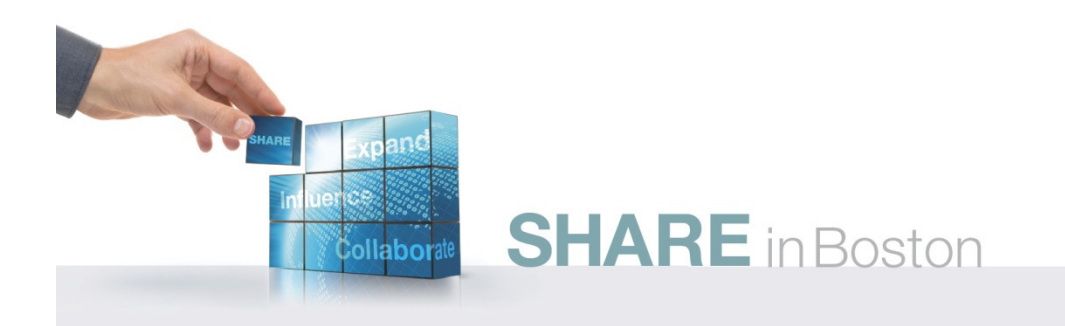

#### **What is the TEP?**

Tivoli Enterprise Portal (TEP)

Common user interface

- $-$  Manage z/OS and distributed resources from a single browser interface.
- Displays data in graphs, charts and table formats
- $-$  View real time and historical data, at the same time
- Easy to configure, right from the TEP
- Out of the box Best Practices
	- $-$  Workspaces, Situations, and Expert Advice

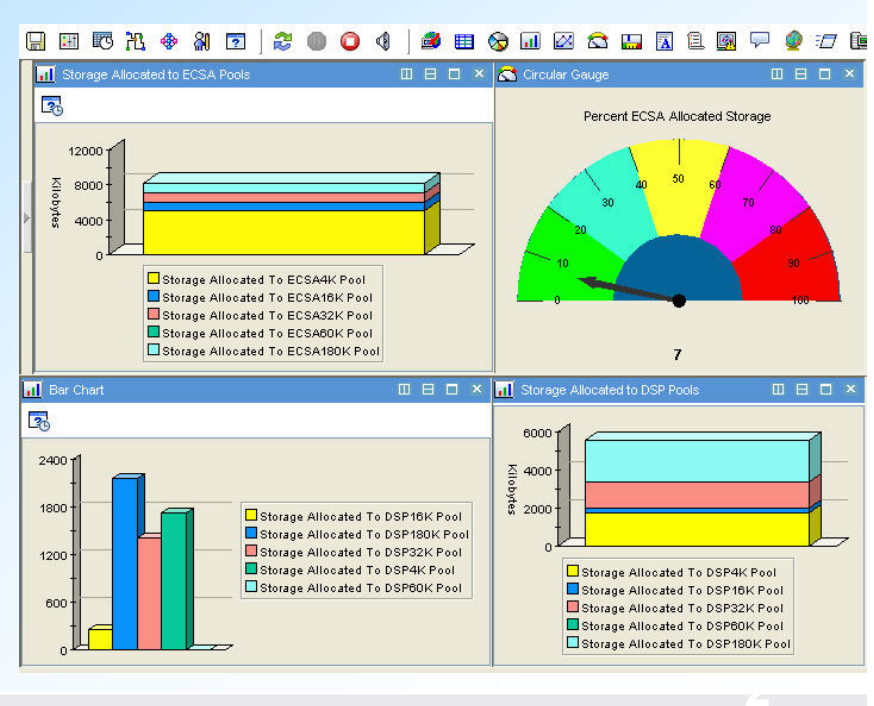

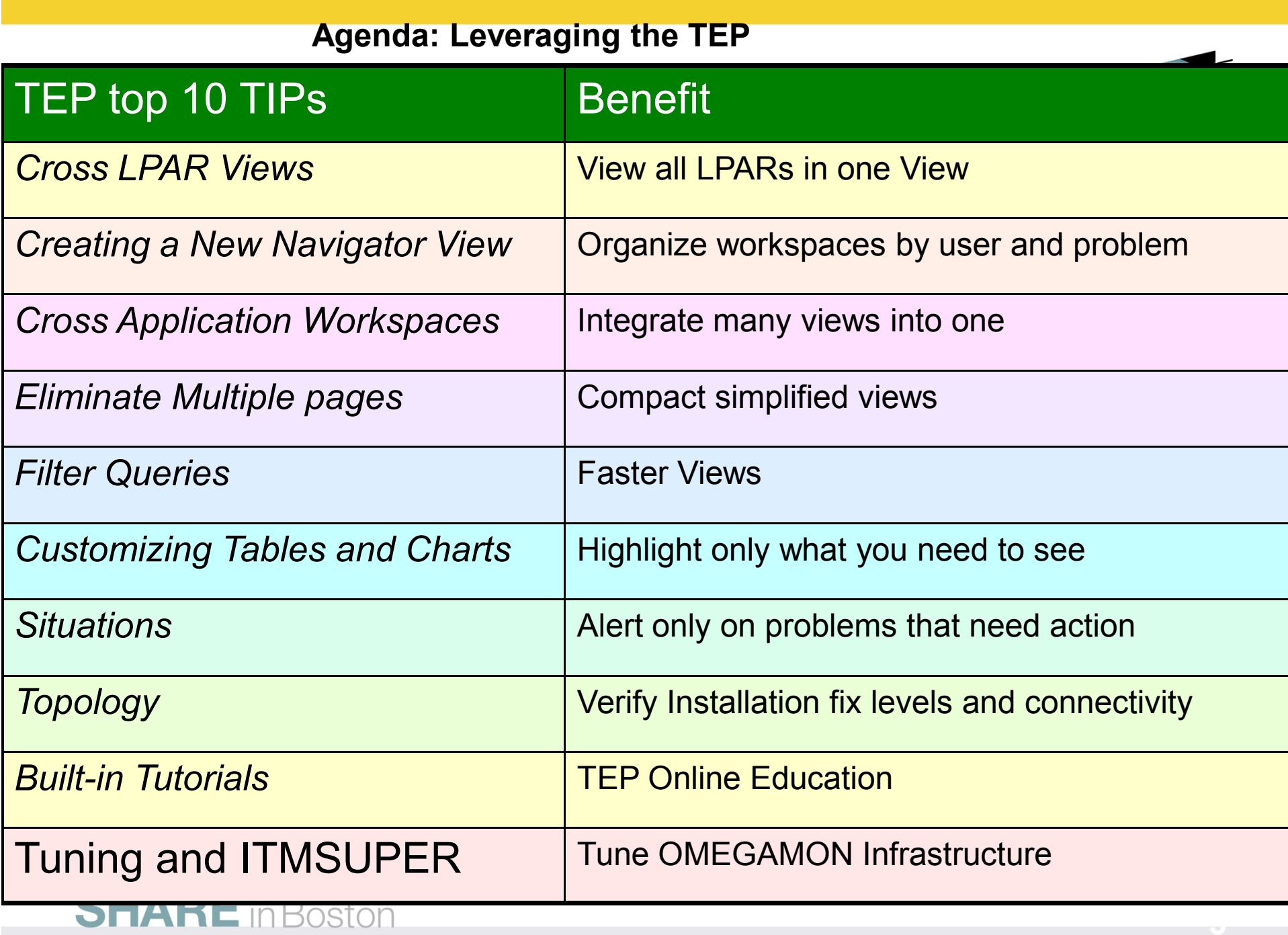

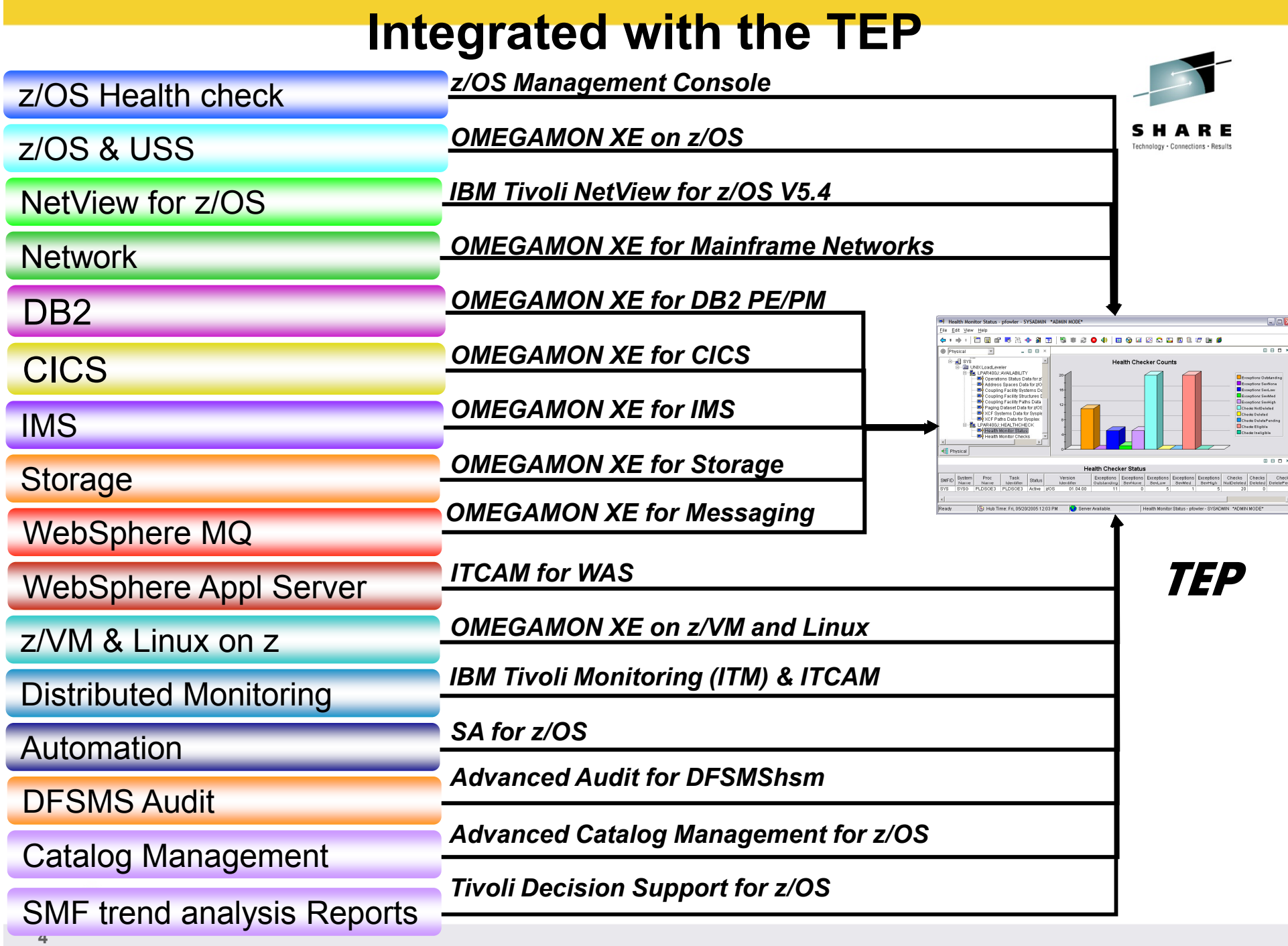

#### **OMEGAMON XE TEP Infrastructure**

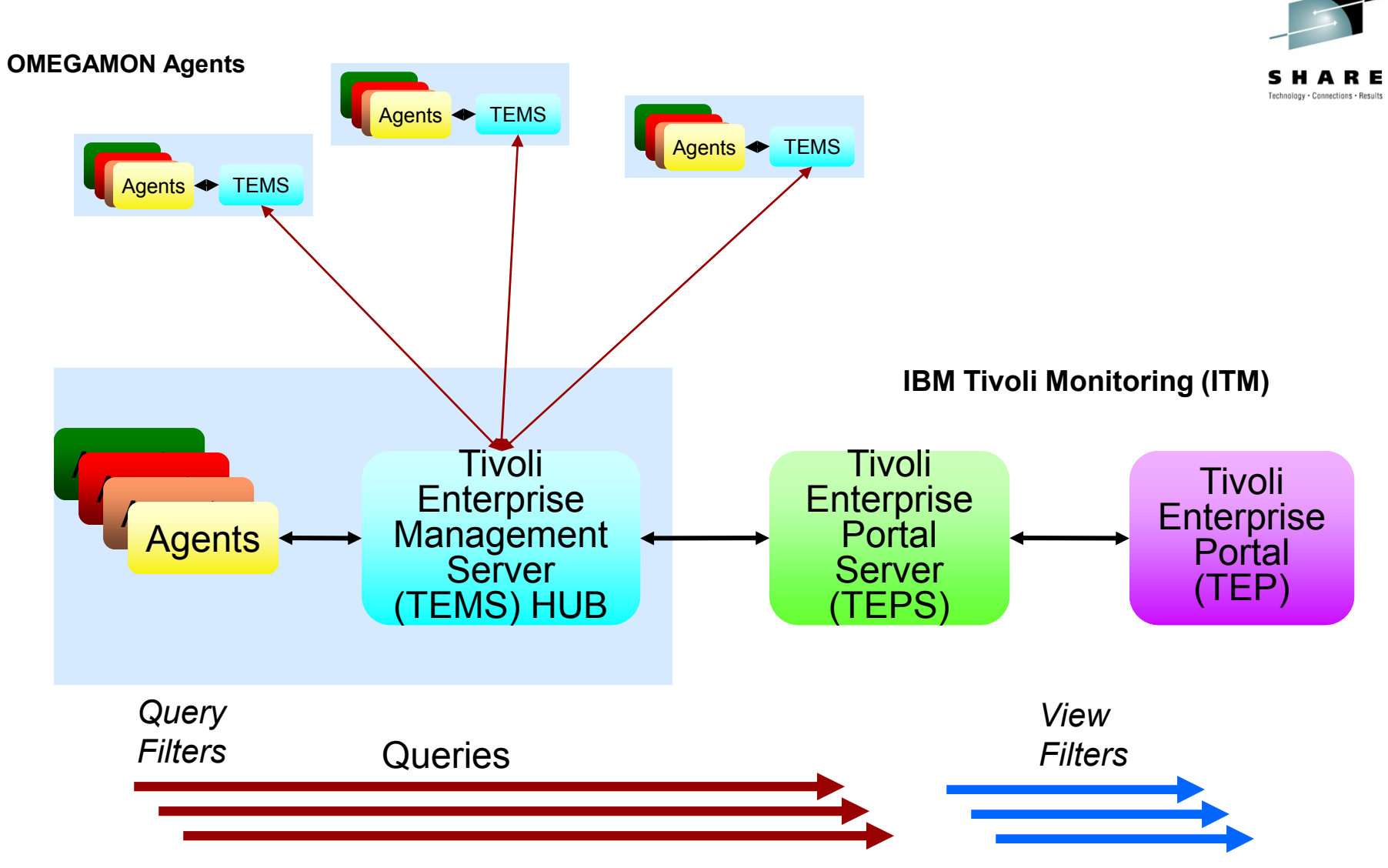

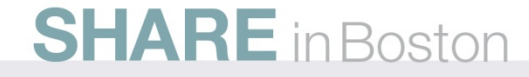

# **TEP - Terminology**

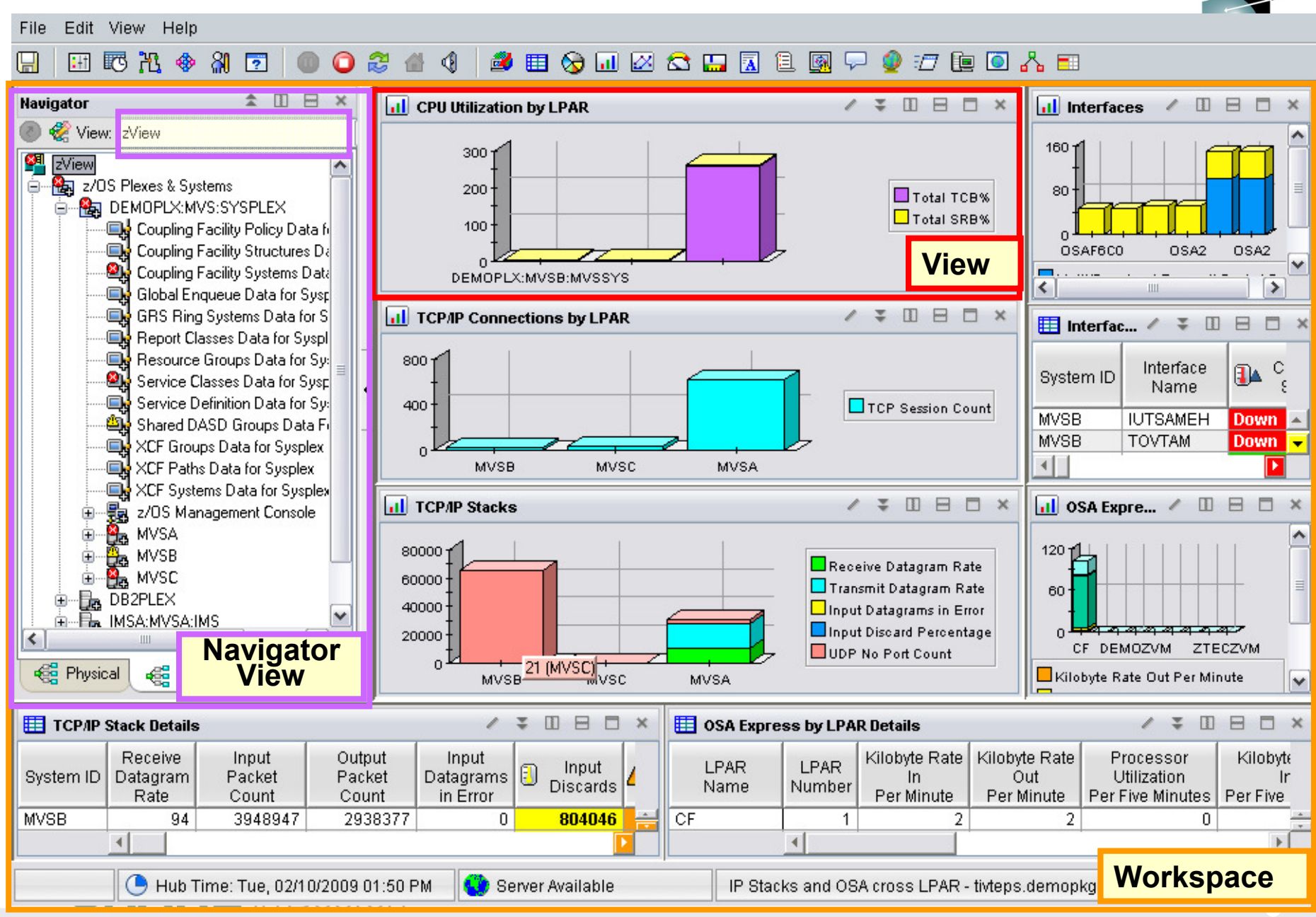

#### **Leveraging the TEP - Agenda**

- 1.Cross LPAR Views
- 2.Creating a New Navigator View
- **3. Cross Application Workspaces**
- 4. Eliminate Multiple pages
- 5.Reduce Query data
- **6.** Customizing Tables and Charts
- 7.**Situations**
- 8.Topology
- 9.Built-in tutorials

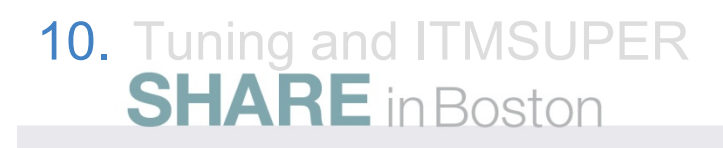

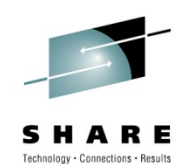

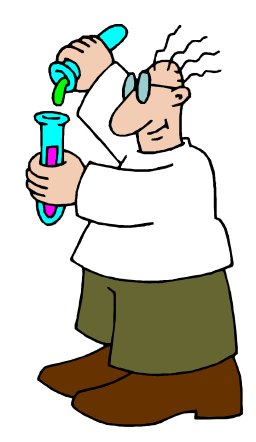

# **Cross LPAR View - Overview**

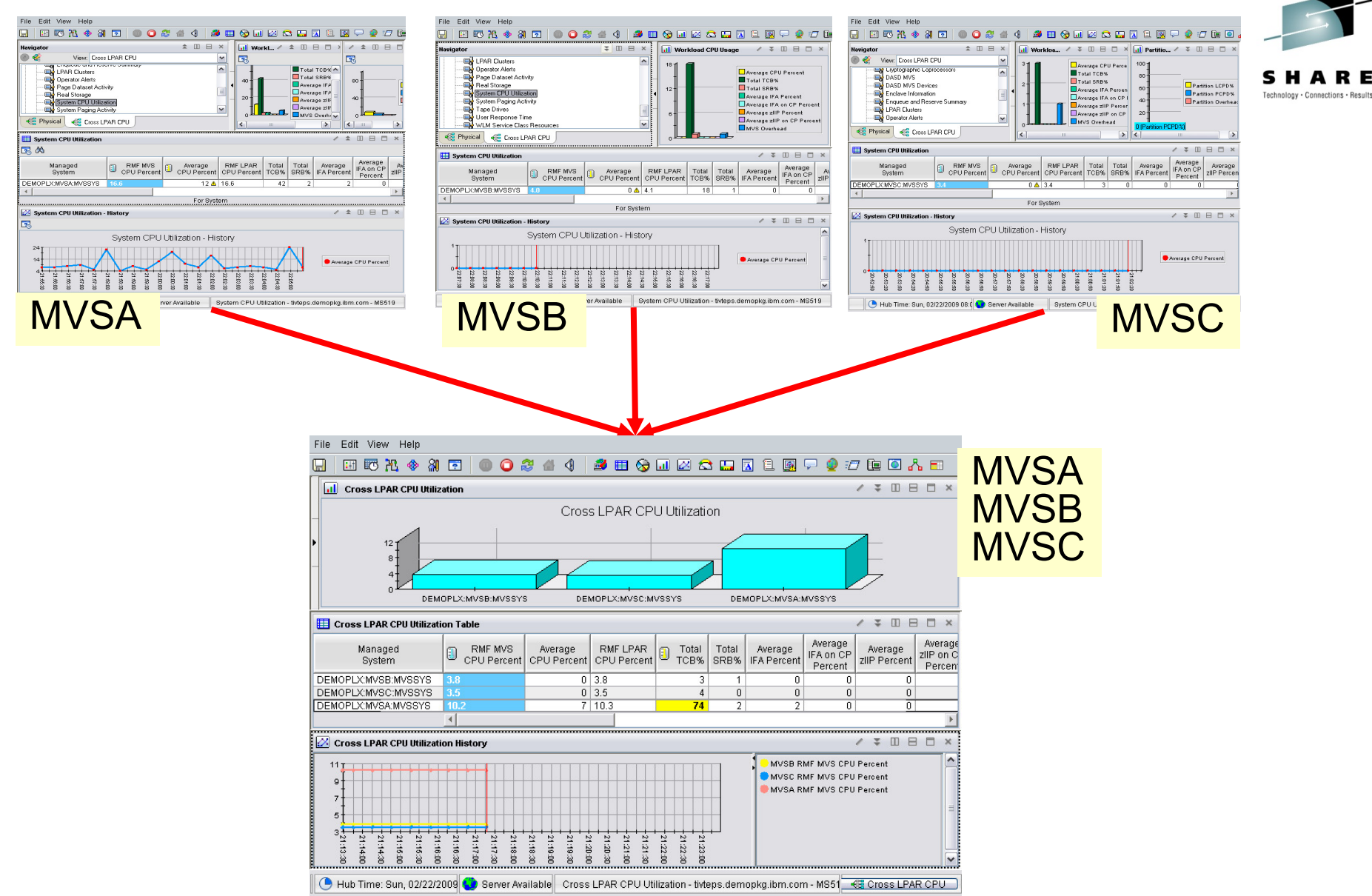

**8**

## Example: OMEGAMON XE on z/OS<br>Default Physical drill down to see one LPAR at a time

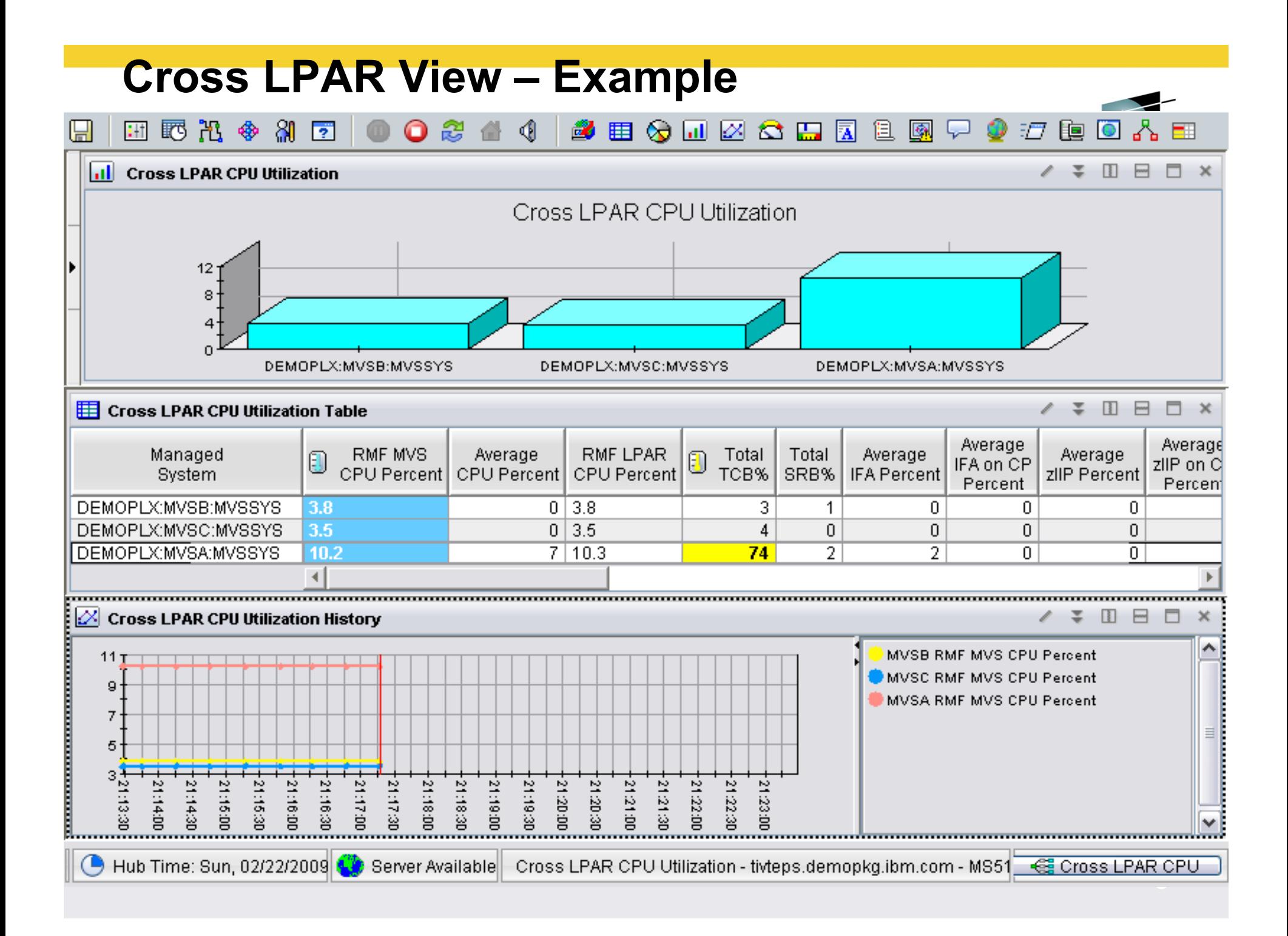

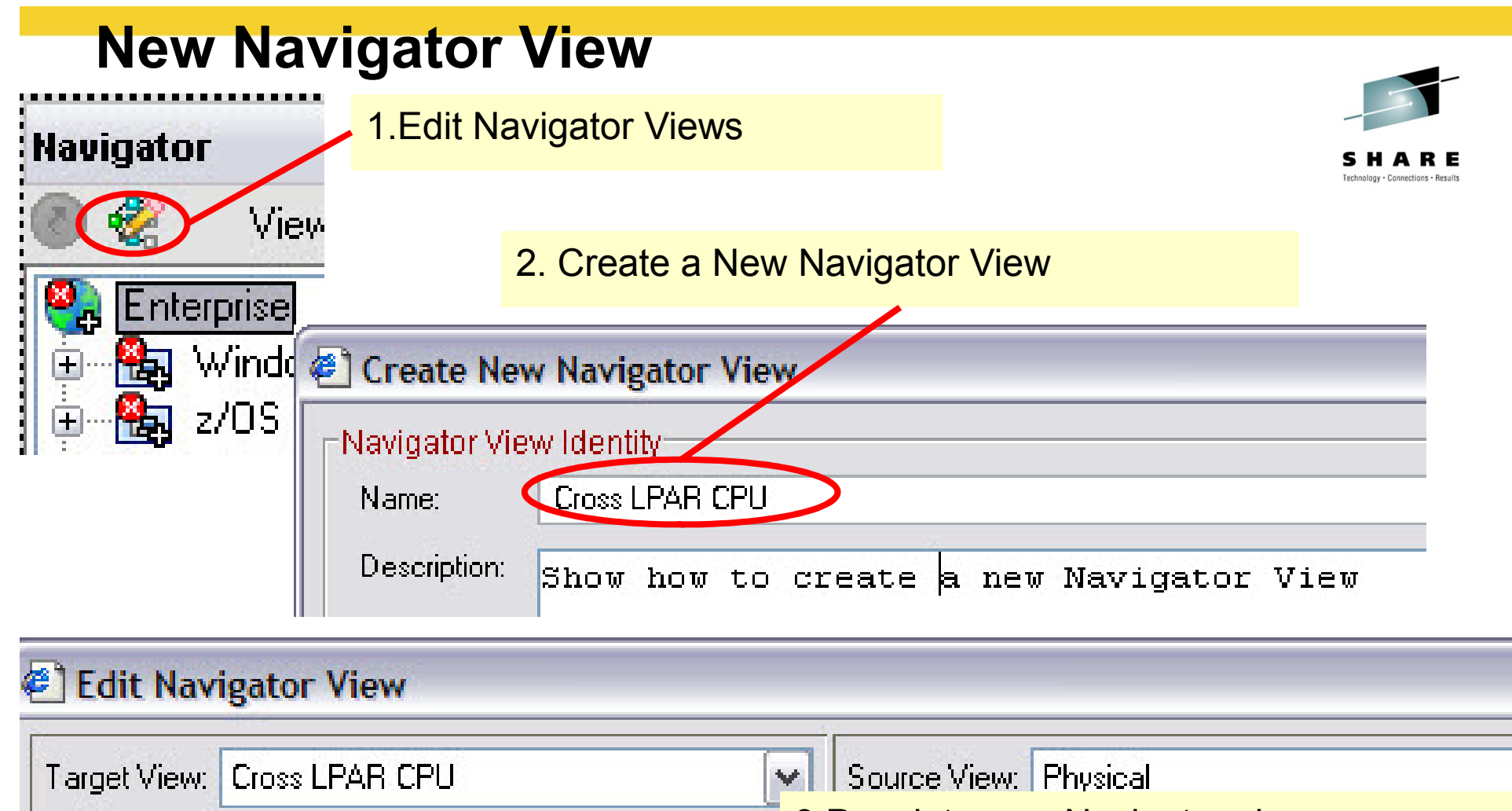

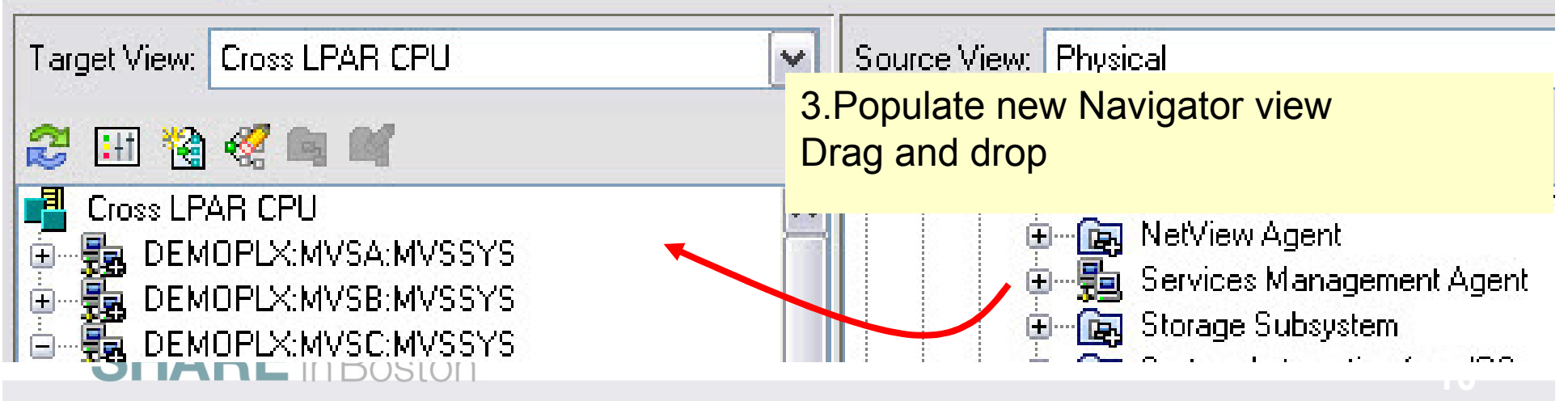

#### **Choose attributes to graph**

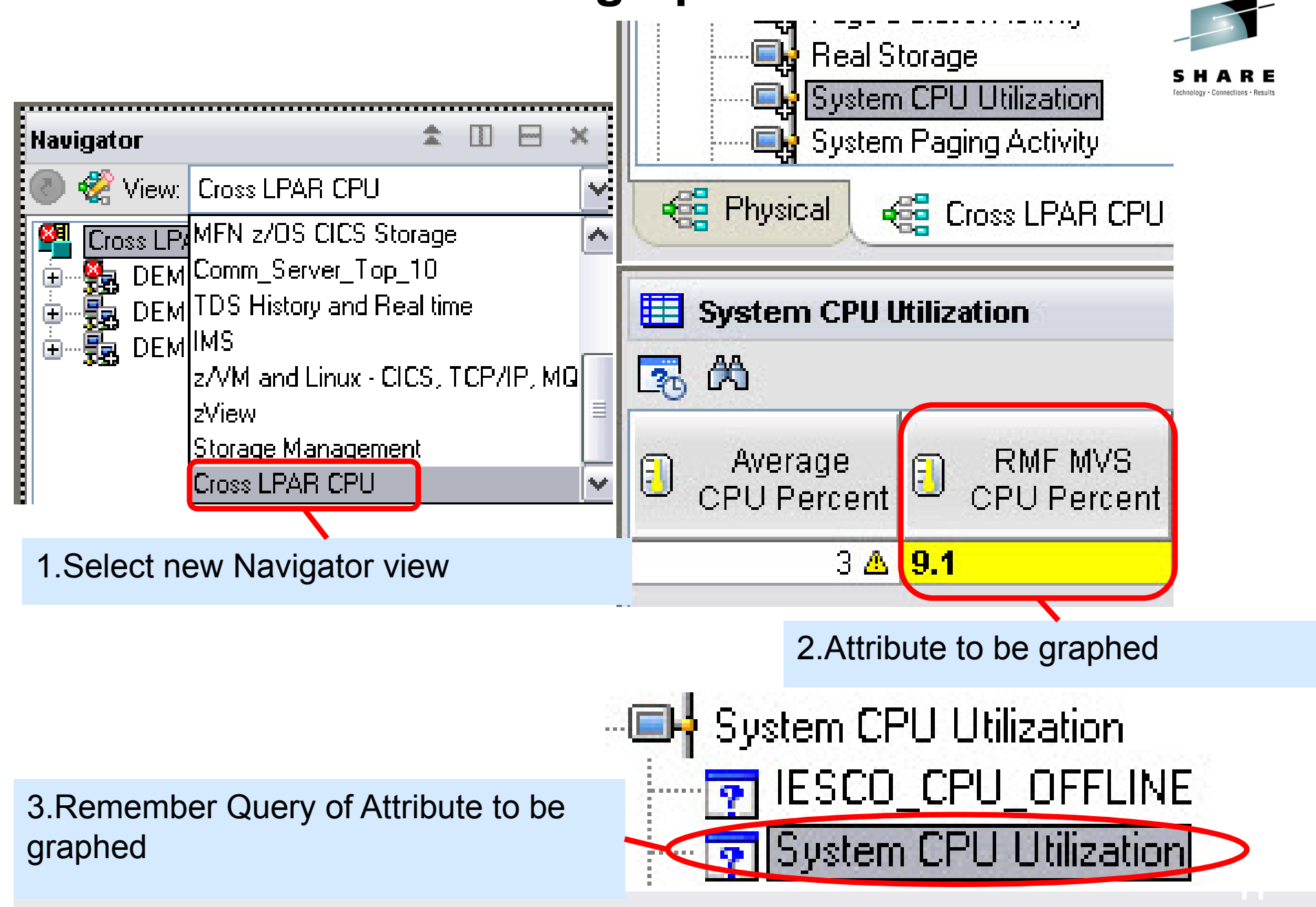

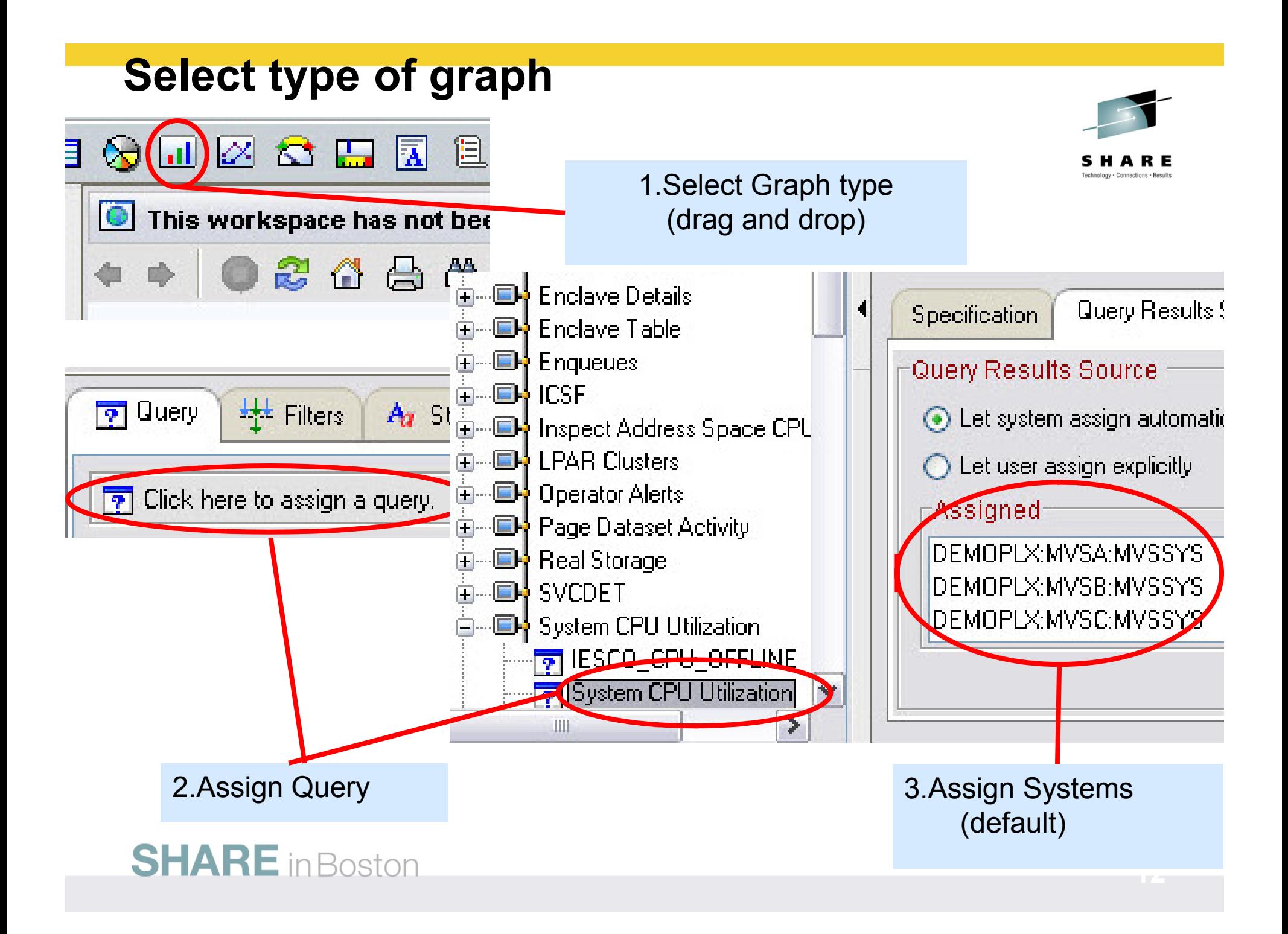

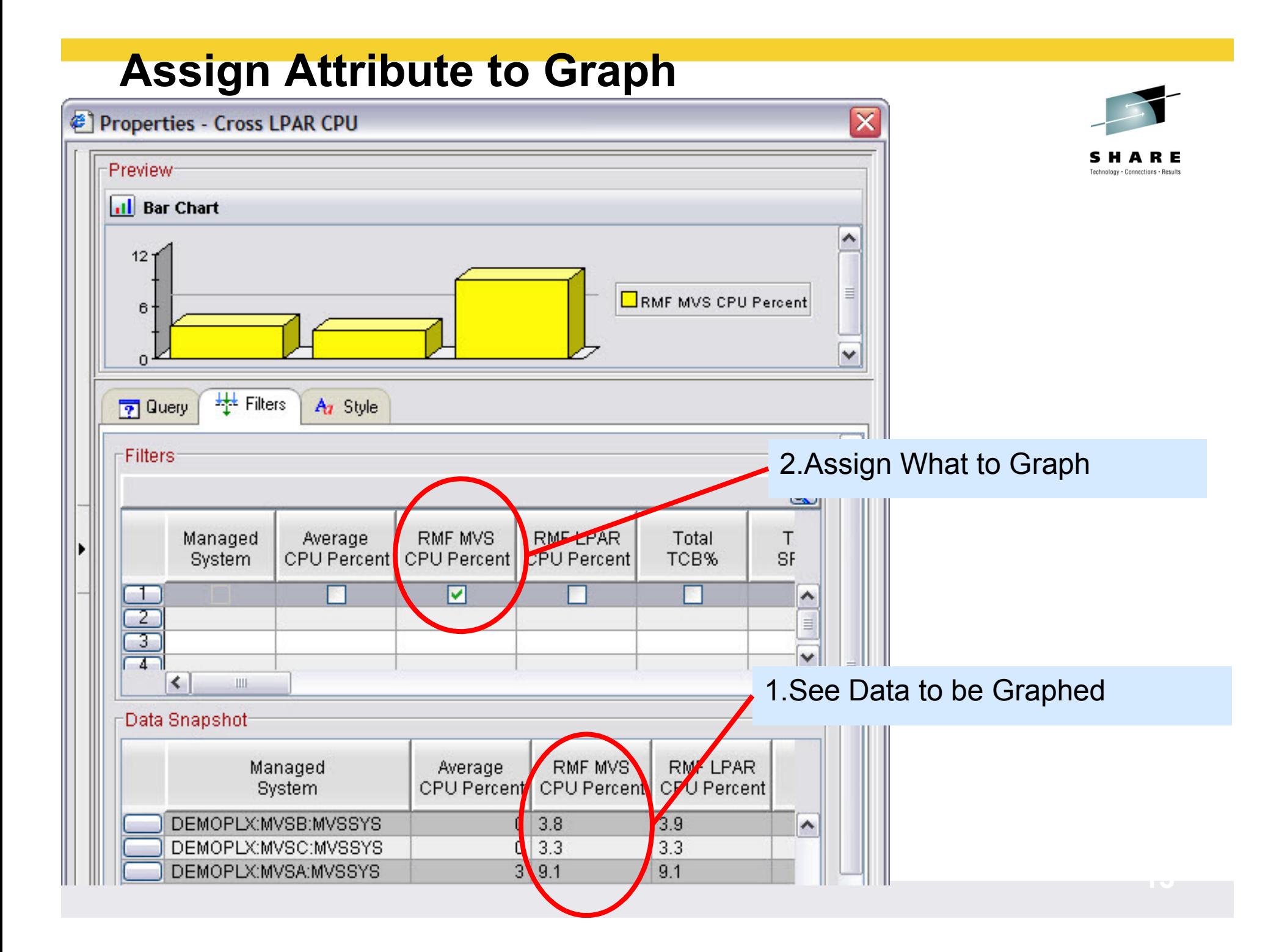

### **Customize Graph**

#### **Properties - Cross LPAR CPU**

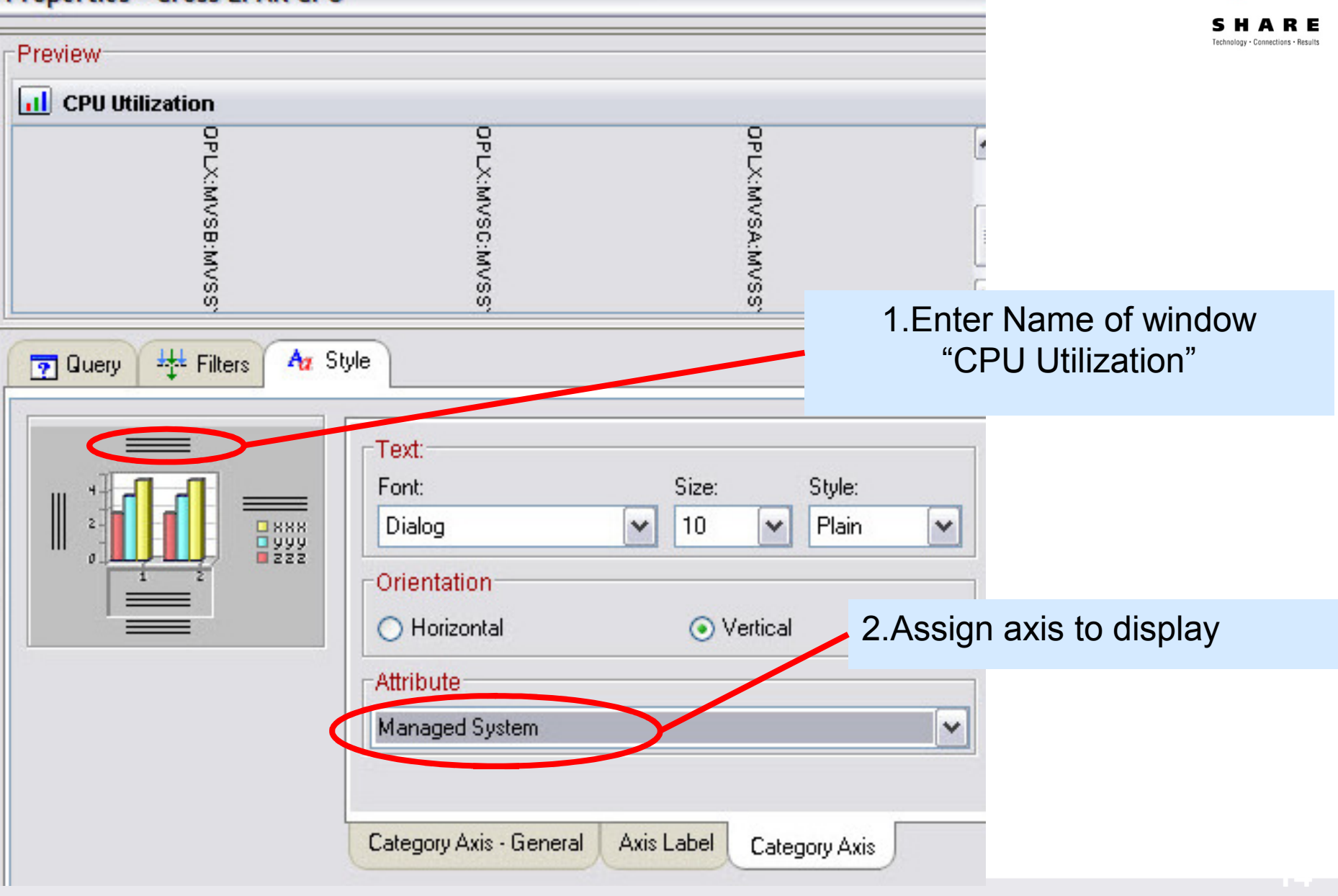

#### **Workspace**

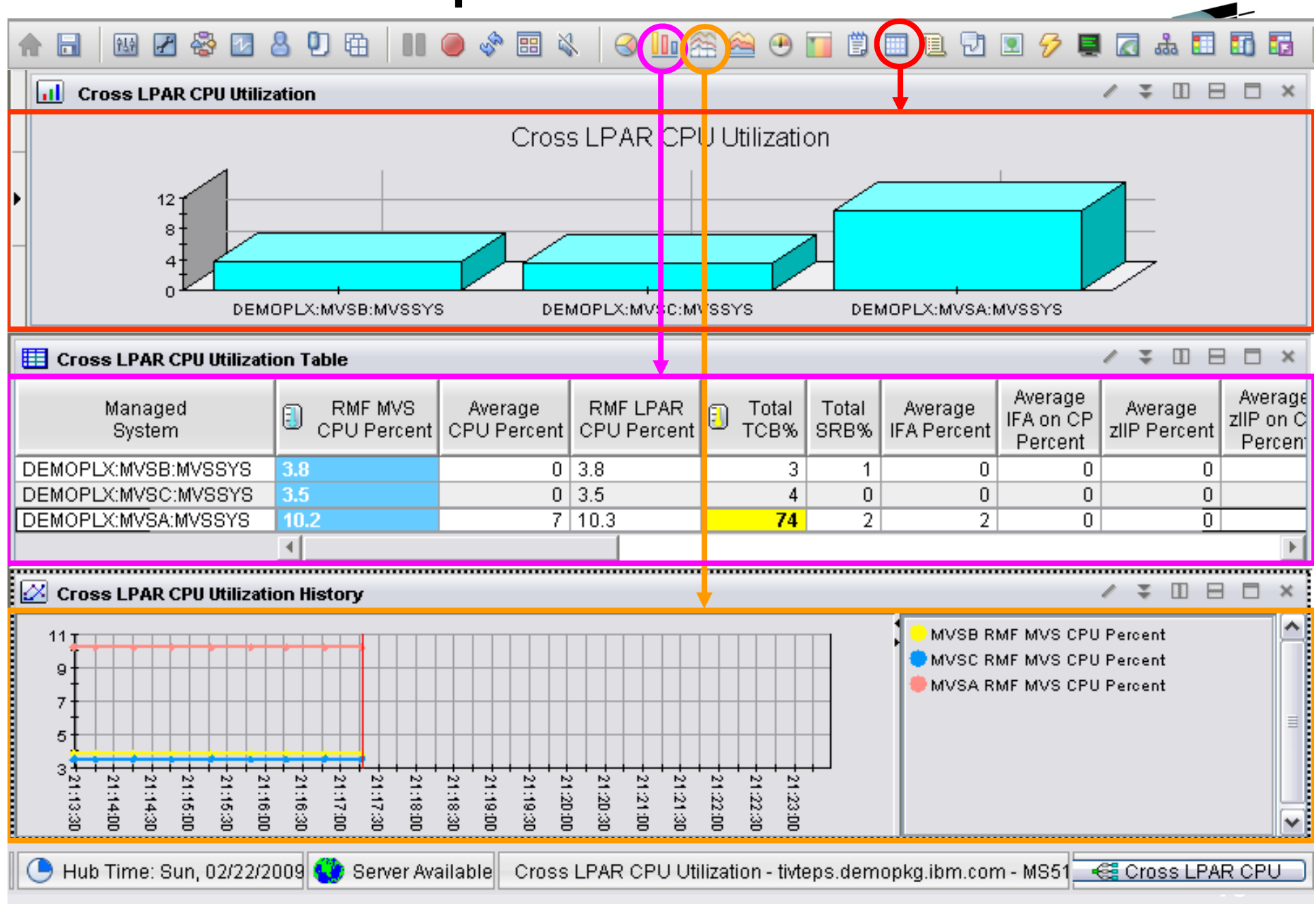

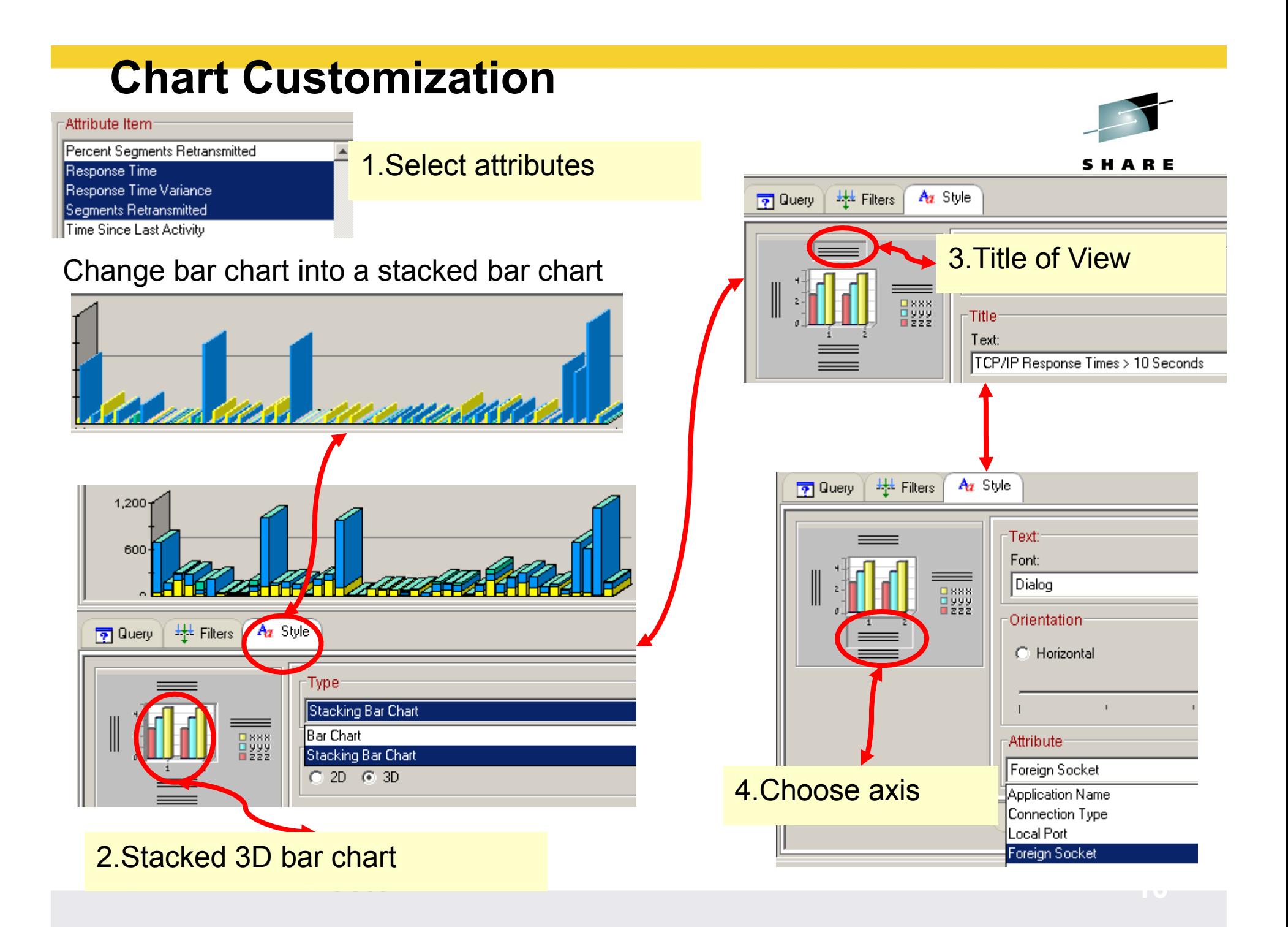

#### **Save Workspace**

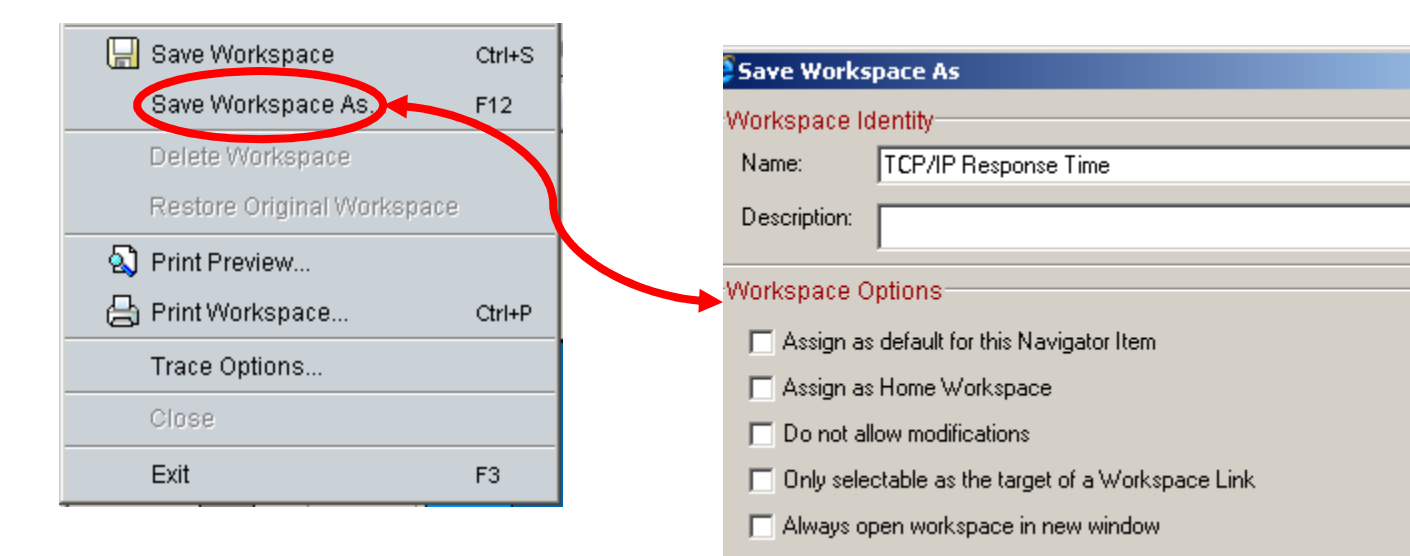

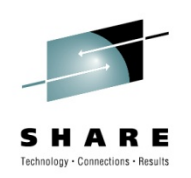

 $\vert x \vert$ 

Ė

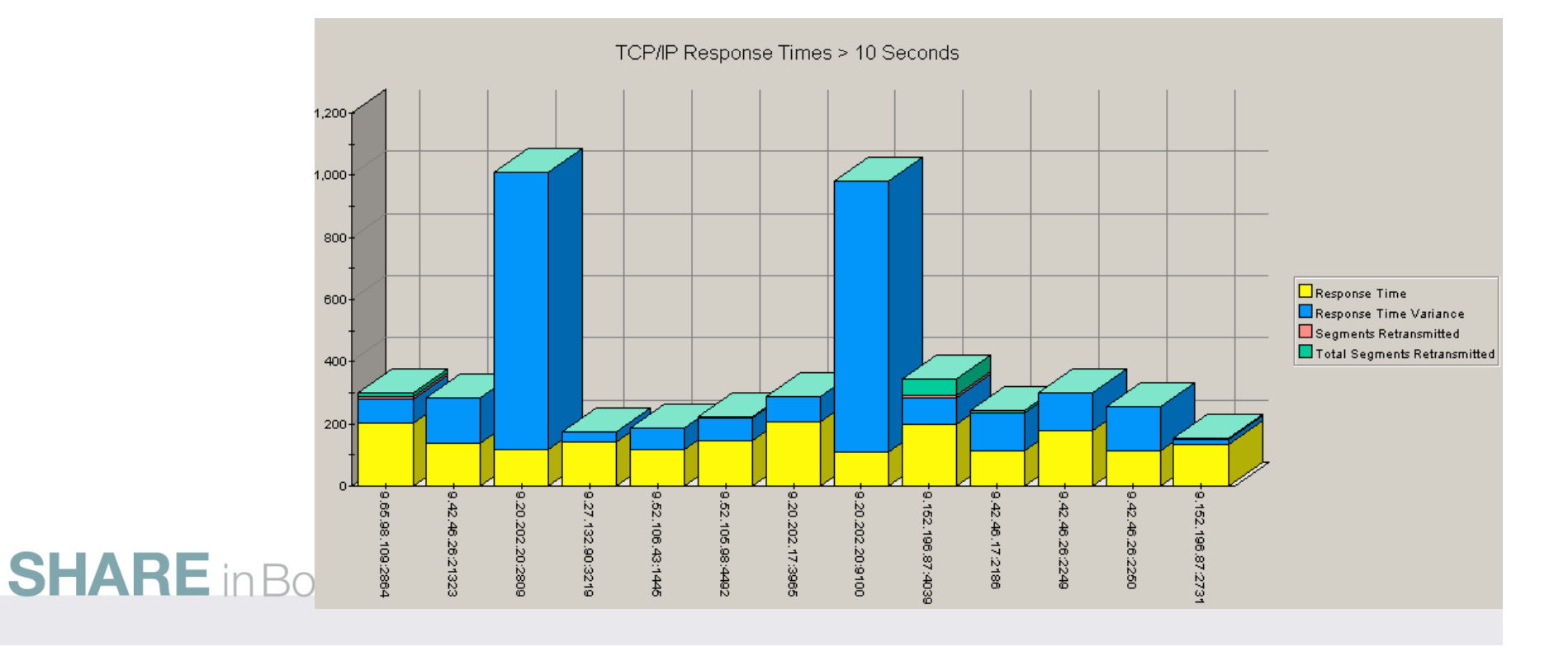

#### **Select Workspace**

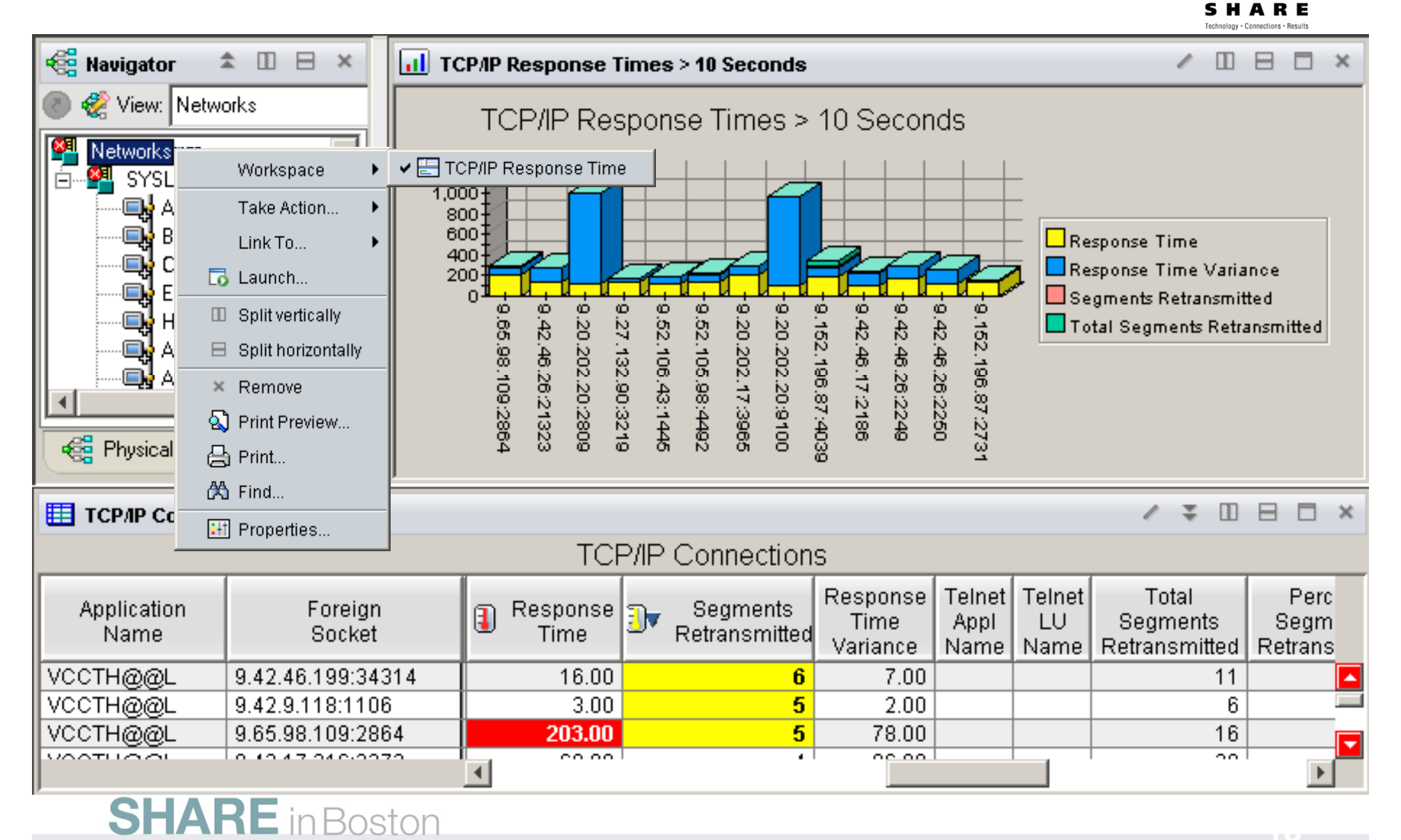

#### **Chart Customization – AutoRefesh**

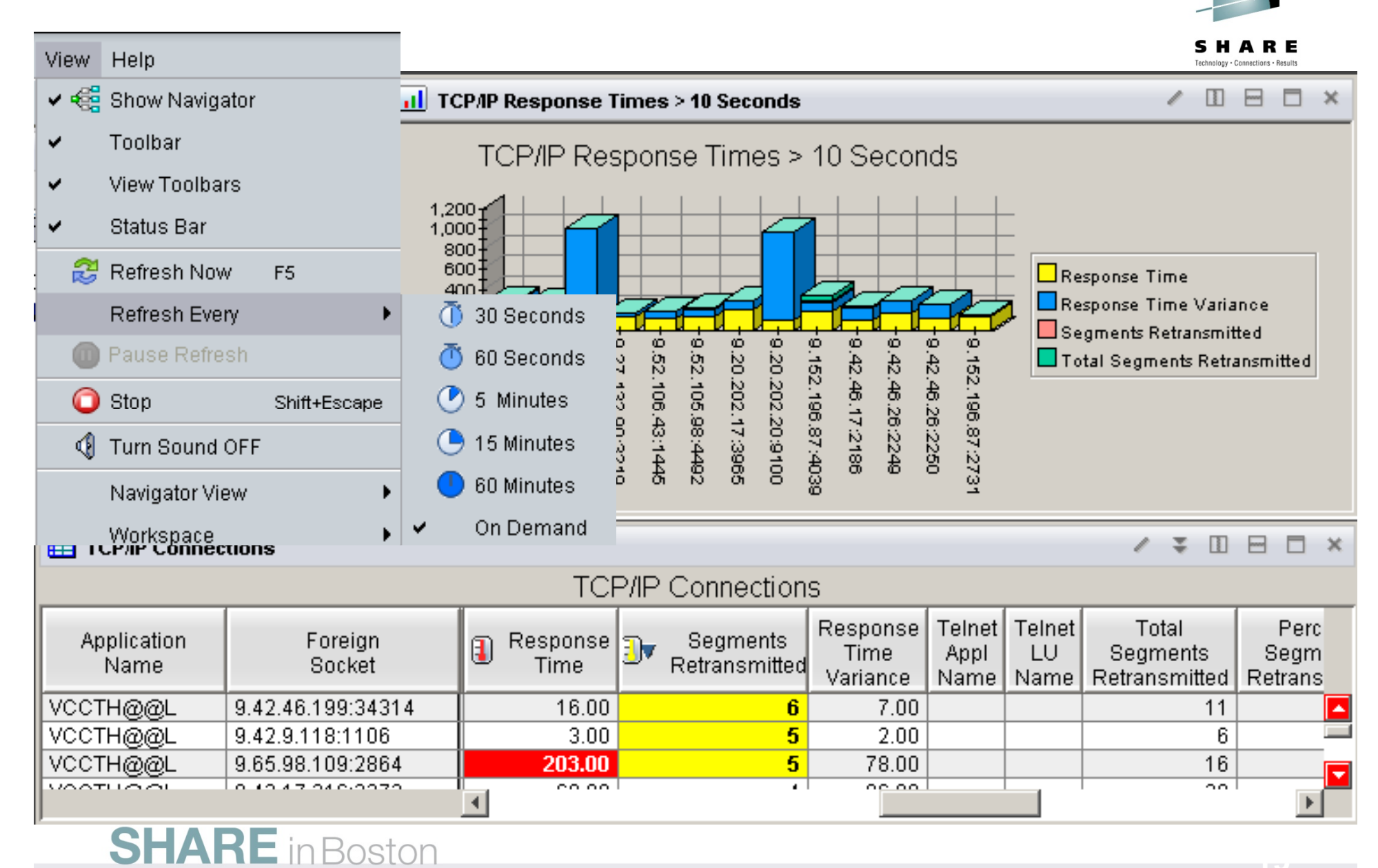

#### **Recommended Workplaces**

#### •**OMEGAMONon z/OS**

- •CPU Utilizaiton for all LPARs
- •Top Jobs by CPU for all LPARs

#### •**OMEGAMON for DB2**

•Top Thread Exceptions for all DBs all LPARs

#### •**OMEGAMON MFN**

- •IPStack Status all stacks
- •All HPR with ABR Yellow or Red for all Stacks
- •Worst TCP/IP Connection Response times all Stacks
- •FTPs by duration and bytes

#### •**OMEGAMON on z/VM and Linux**

•Top Linux CPU and Memory for all systems

#### •**OMEGAMON CICS**

- •Region overview cross system
- •Dumps cross Region and LPAR
- •Top Transactions by CPU cross system cross LPAR

#### **SHARE** in Boston

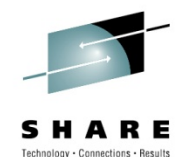

### **DB2 Thread Exceptions**

### **Thread Exceptions across all systems**

- •Elapsed time
- •Overlay CPU Time

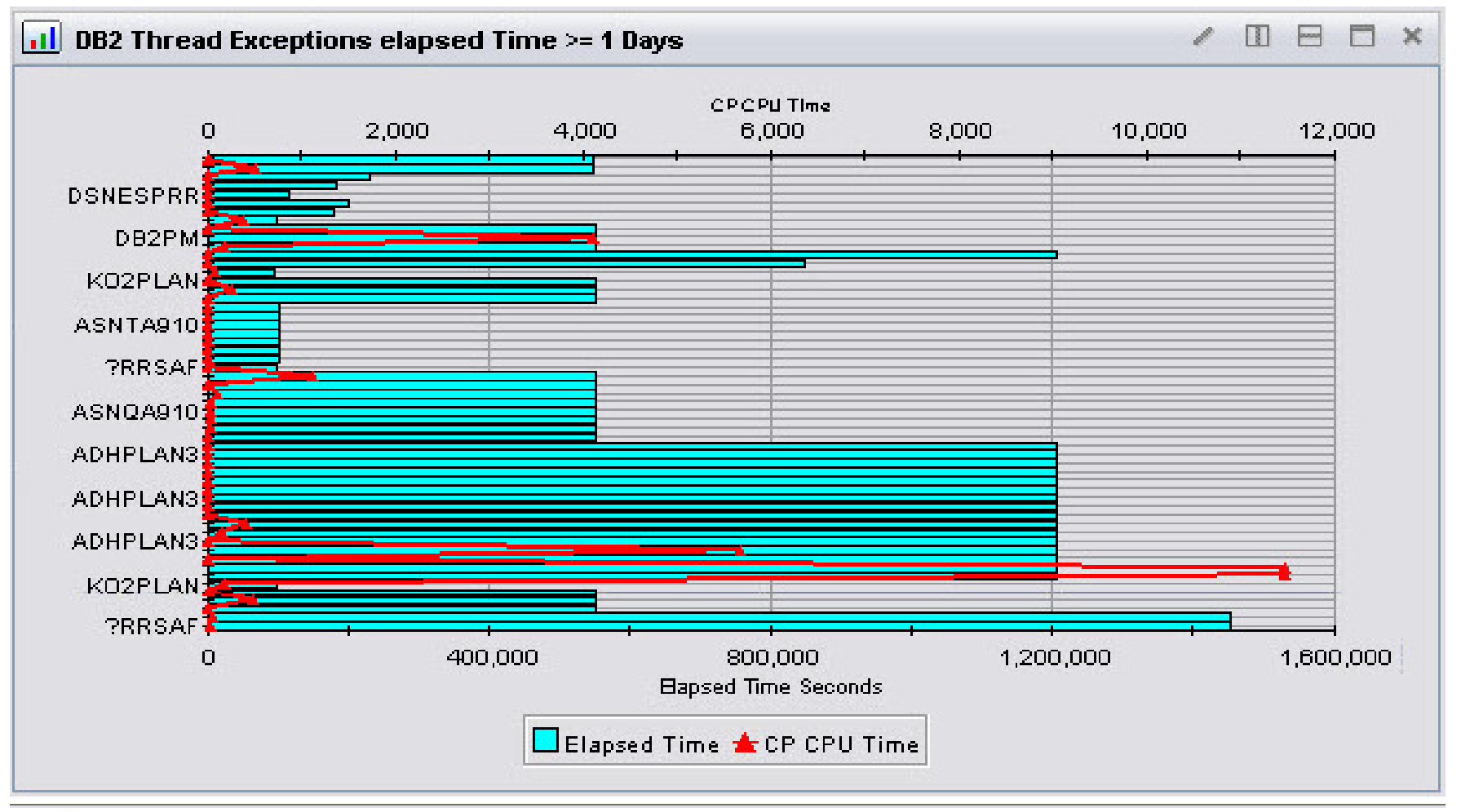

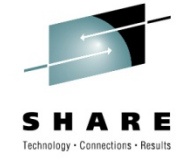

#### **z/VM and Linux**

#### **Linux CPU across all systems**

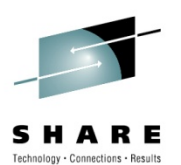

 •From z/VM's view and Linux OS view•Highest Process CPU

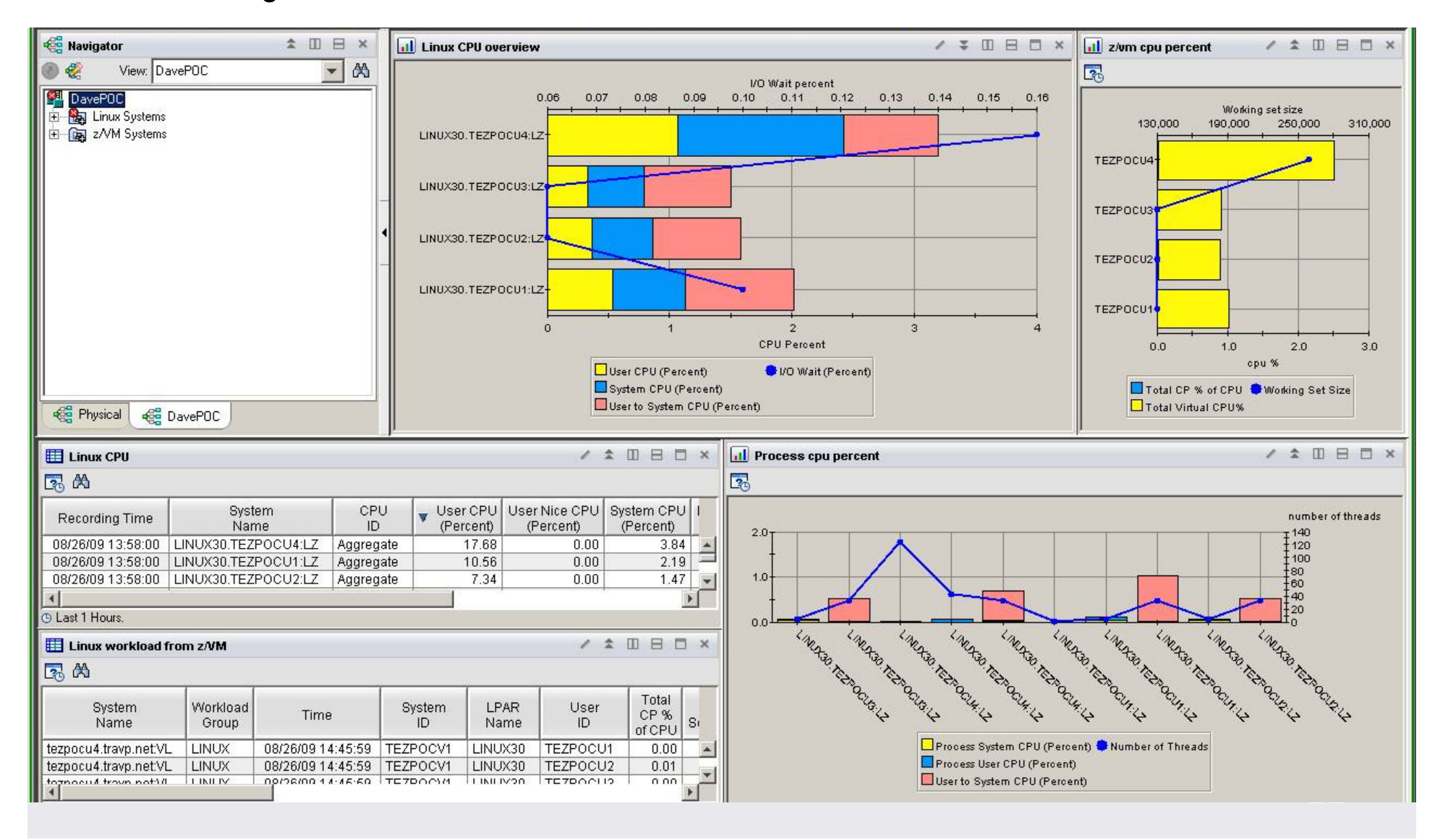

### **OMEGAMON for MFN**

•FTPs Duration overlaid by bytes transmitted

•TCP/IP Connection response time overlaid by segments retransmitted

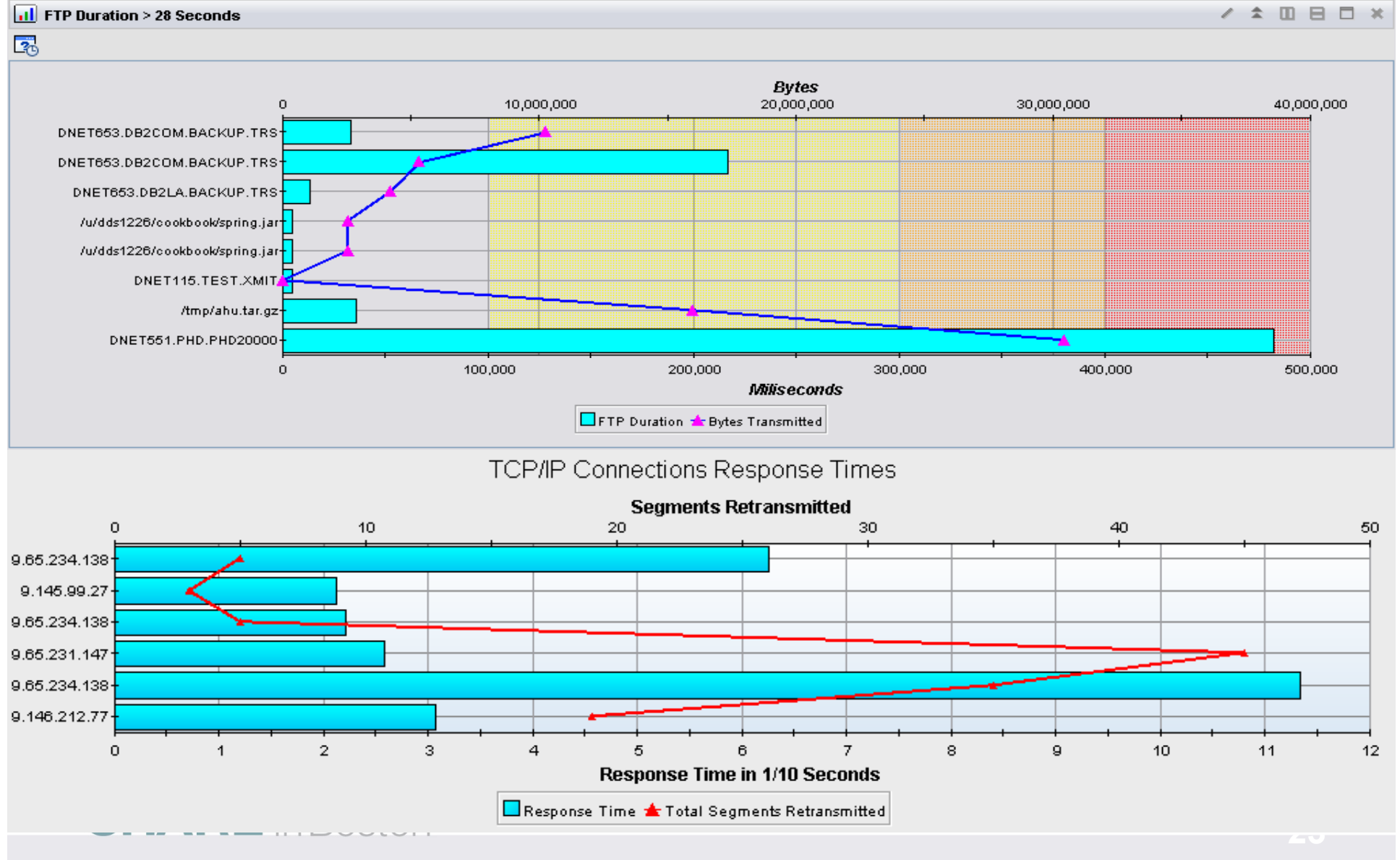

### **Leveraging the TEP - Agenda**

- 1.Cross LPAR Views
- **2. Creating a New Navigator View**
- 3.Cross Application Workspaces
- 4. Eliminate Multiple pages
- 5.Reduce Query data
- **6.** Customizing Tables and Charts
- 7.**Situations**
- 8.Topology
- 9.Built-in tutorials

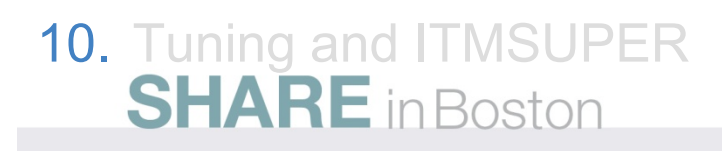

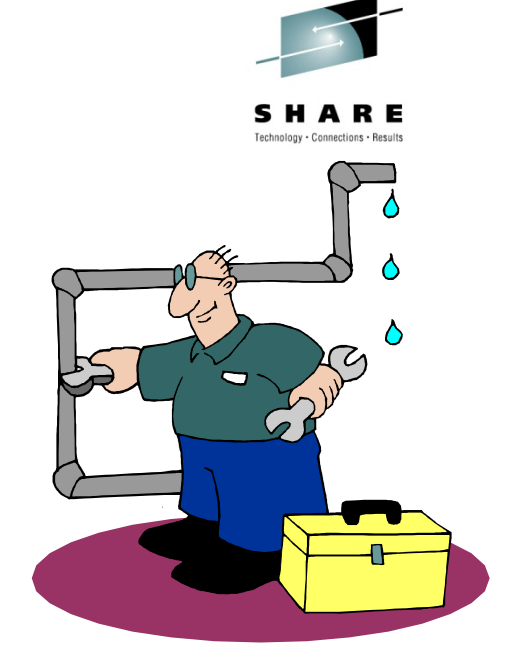

#### **Cross IP-STACK Example**

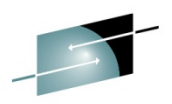

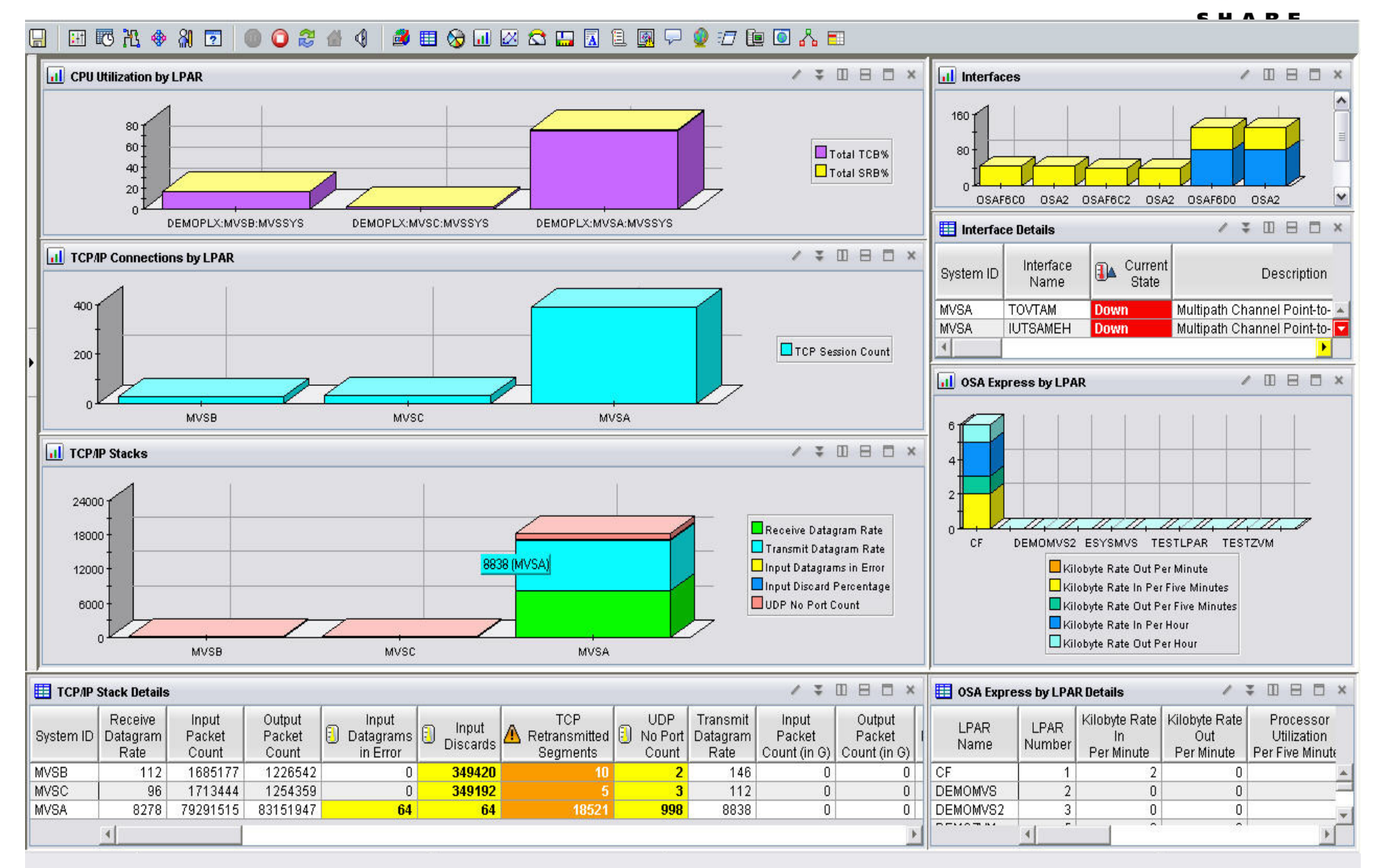

#### **View all aspects of one Applications**

#### •**OMEGAMON XE for CICS z/OS**

•**OMEGAMON XE on z/OS**

#### •**OMEGAMON XE for Mainframe Networks**

**EEE** CICSTIV1 TCP/IP Connections  $\angle$  3 0  $\Box$   $\Box$   $\times$ CICSTIV1 Region Overview  $\angle$  3 0  $\Box$   $\Box$  x VTAM ACB Application | Connection | Server U System CICS Region **CICS** Region CICS: **VTAM VTAM Generic Active** Accepted Connection I Status SYSIDNT Name Count Connections Connections Rate Time ID Name Open Version Applid Applid **MVSA** CICSTIV1  $6.4.0$ N/S CICST001 CICST001 CICSTIV1  $\mathbf{1}$ 0  $\mathbf{0}$ Ω. 464.0 Yes CTV1  $\overline{ }$ **ED CICSTIV1 Automation Status / \ D & D x** CICSTIV1 Address Space CPU Overview  $\mathbf x$ Observed Resource CPU Resource Desired Automation Job Step Proc **SvcClass** ΤO Type SvcClass Sys ASID **JESJOBID** Percent **Status Status** Status Step Period Name Type Name Name Peri CICSTIV1 Available **Available** Idle **APL DEMO** CICSTIV1 CICSTIV1 STC. 0X011C STC17051  $0.0$ TIV1 | OPSDEF  $\mathbf{1}$  $\overline{b}$ CICSTiv1 AVG transaction response time > 1sec SMF 110 HISTORY  $\angle$  D  $\Box$  X  $\Box$  CICSTIV1 Transaction SMF 110 History  $\mathbb{R}$  $\sim$ п Average Task Transaction ID | 1 Period Name Date Response Time(sec)  $36<sub>1</sub>$ **24.654 PRIME**  $24 -$ 2009-02-20 **STRS** 2009-02-19 **STRS 20.401 PRIME**  $12<sub>1</sub>$ 2009-02-14 CPLT **14.775 WEEKEND** SALS: caeo cako. **GSO** 吗 g 2009-02-14 **CSSY** 1.973 WEEKEND Ź,  $\angle$  3 0 8 0  $\times$ CICSTIV1 Transactions CICS Region CICS User Task Resource Elapsed CPU Program Exceeds MA> System Task Transaction Terminal Resource 0 State SYSIDNT ID. ID Name ID ID ID Number **Type** Name Time Time Threshold MVSA CICSTIV1 CTV1 CSNE 00022 ZC. DFHZNAC1 19 Days 00:00:00 DFHZNAC No. **Suspend** n/a n/a **MVSA CICSTIV1** CTV1 CSNC n/a 00019 CSNC **MROQUEUE** 19 Davs 00:00:00 DFHCRNP No. Suspend n/a  $\mathbf{F}$ **26**

•**System Automation for z/OS**

•**Tivoli Decision Support for z/OS** 

**(SMF RECORDS)**

### **Leveraging the TEP - Agenda**

- 1.Cross LPAR Views
- **2. Creating a New Navigator View**
- **3. Cross Application Workspaces**
- *4.Eliminate Multiple pages*
- 5.Reduce Query data
- **6.** Customizing Tables and Charts
- 7.**Situations**
- 8.Topology
- 9.Built-in tutorials

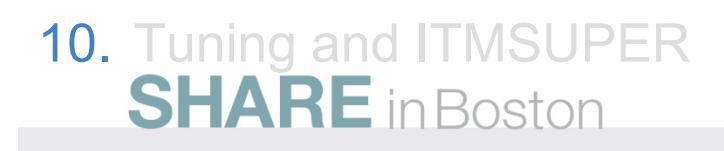

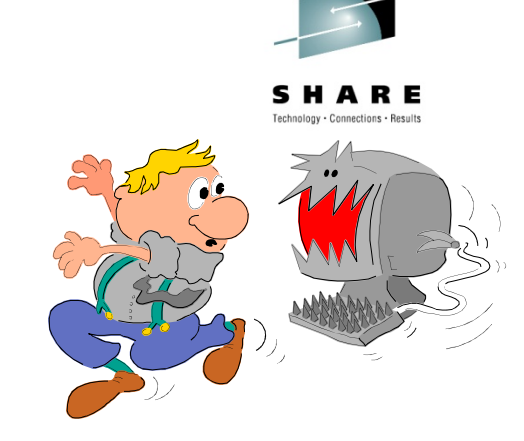

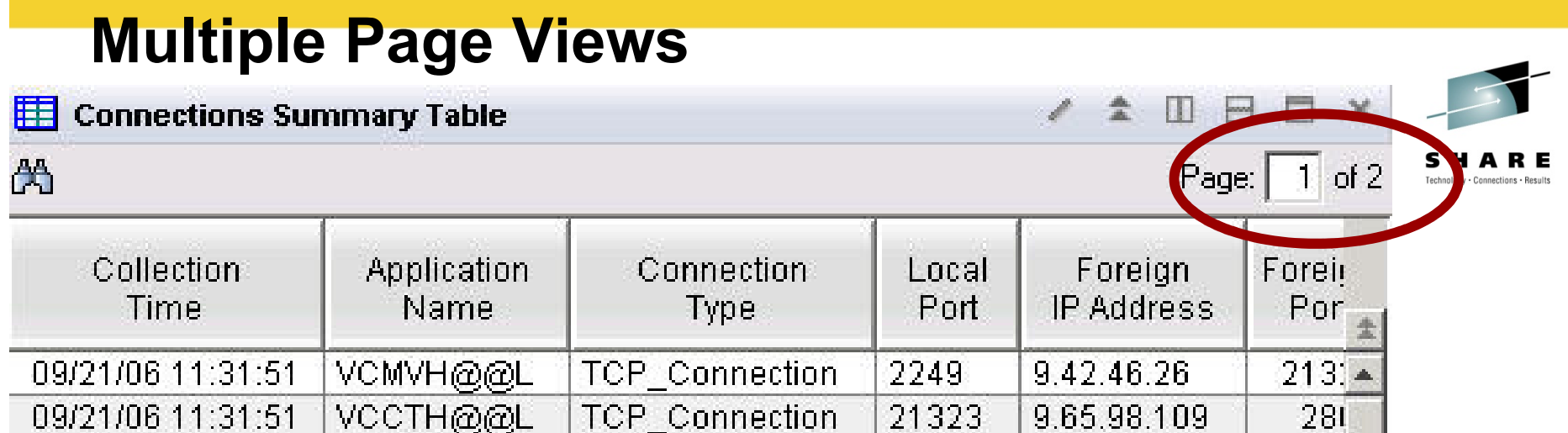

Multiple page tables

•Sorts only works one page at a time

•Limited performance savings

•If too many rows, then limit query with a filter

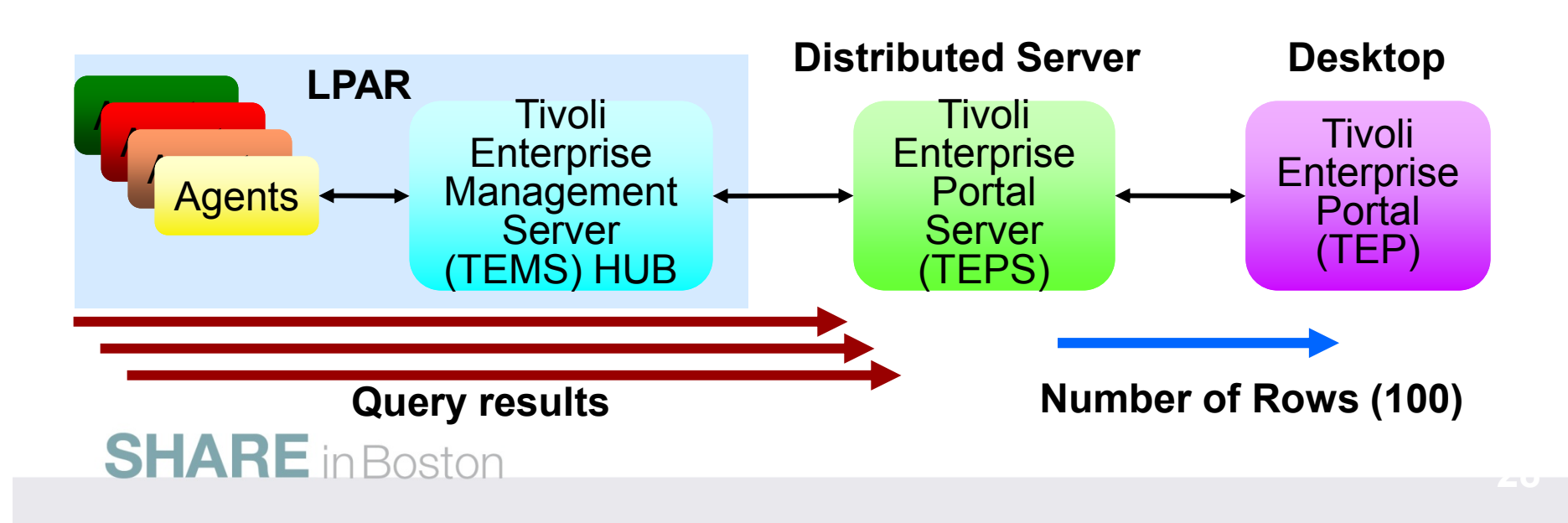

#### **Increase number of rows**

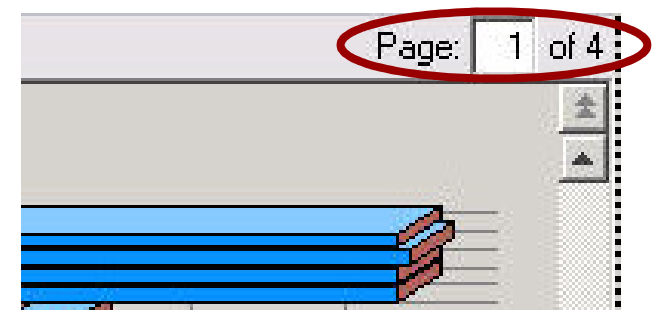

Multi-Page Chart

Increase Rows

Single Page Chart

Save Workspace

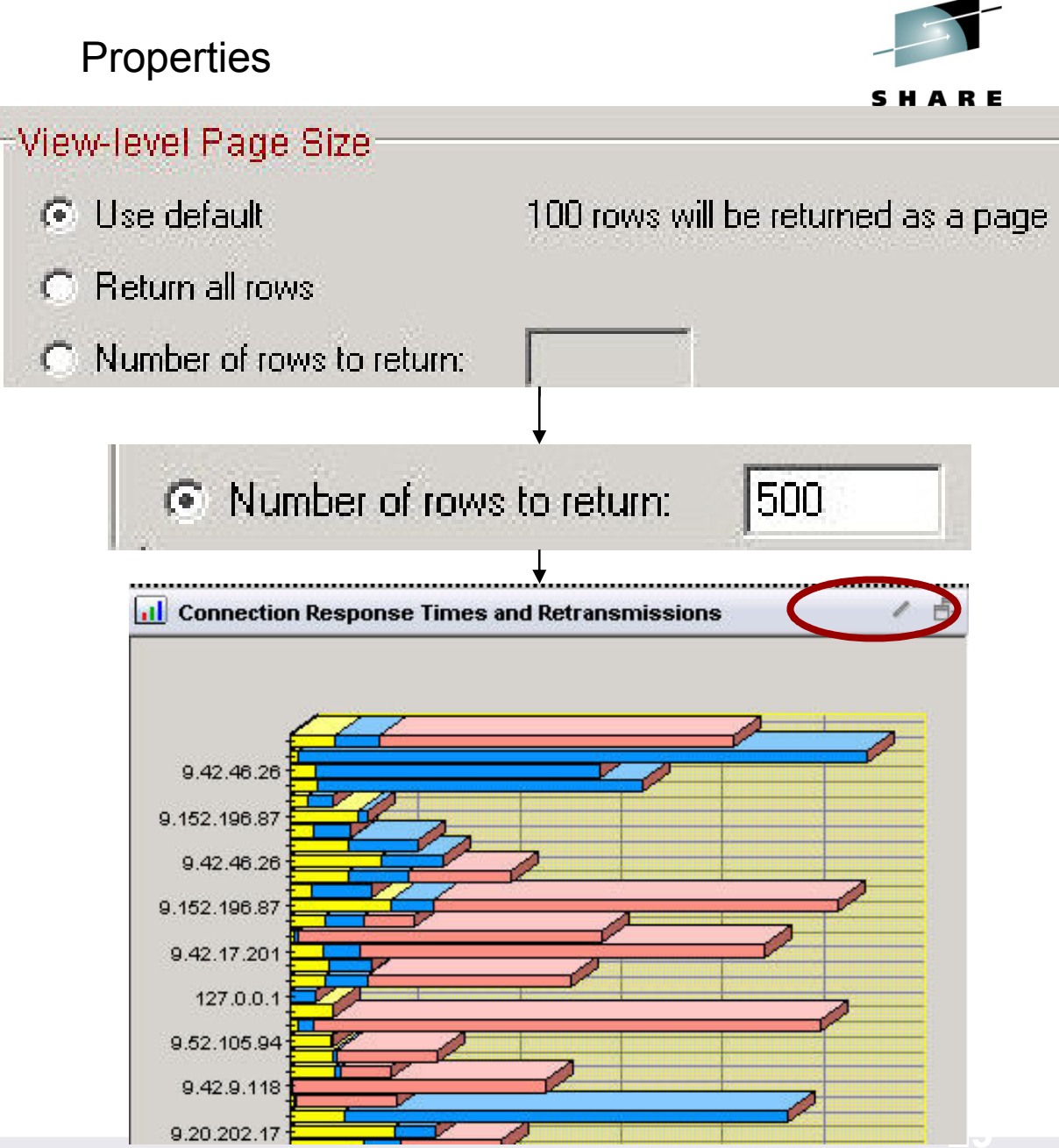

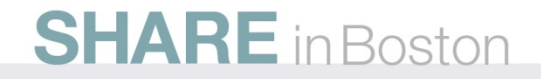

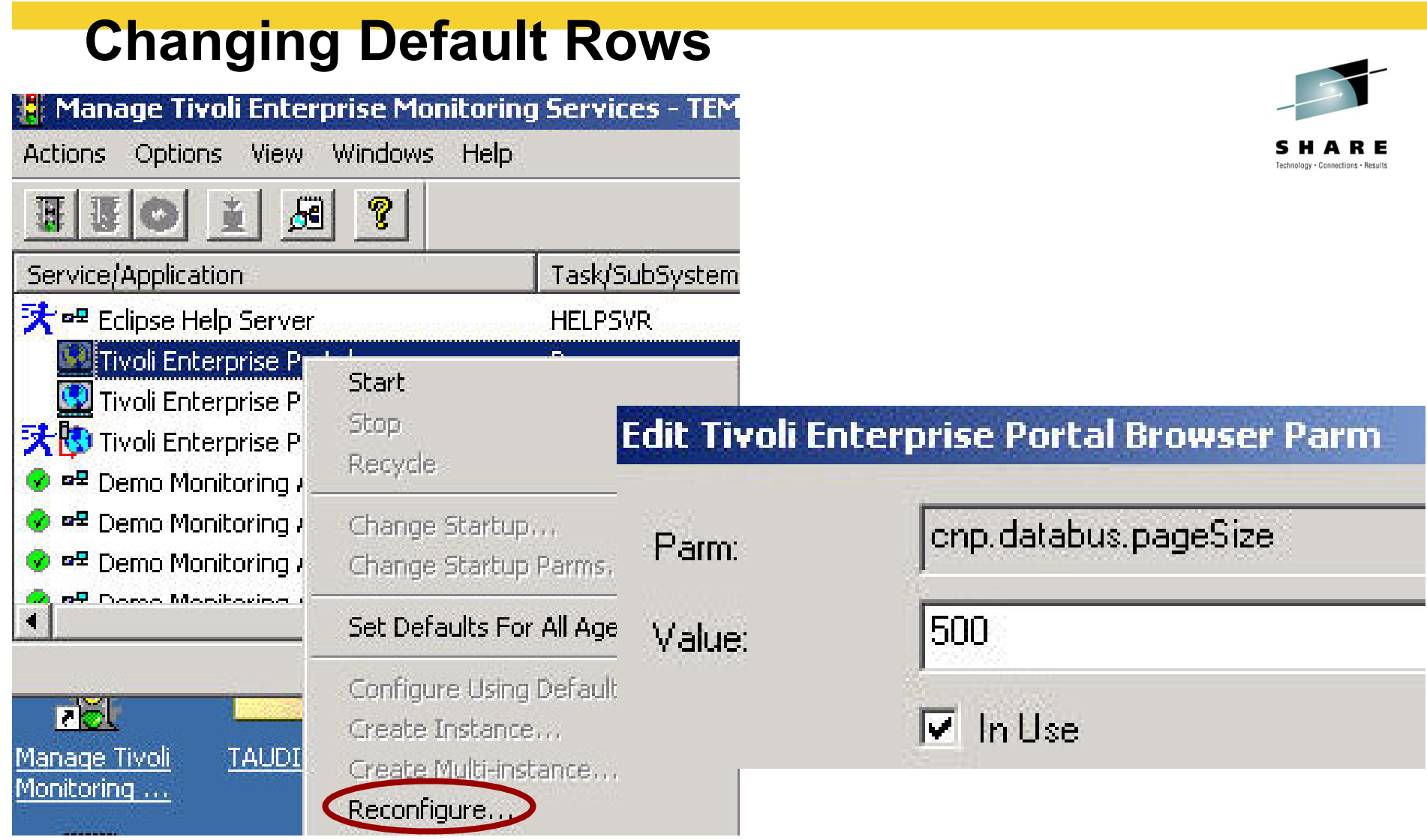

# Change cnp.databus.pageSize on TEP •Number of rows to fetch in a single logical page •Increase from default 100 rows

•See ITM Admin Guide SC32-9408

### **Leveraging the TEP - Agenda**

- 1.Cross LPAR Views
- **2. Creating a New Navigator View**
- **3. Cross Application Workspaces**
- 4. Eliminate Multiple pages
- *5.Reduce Query data*
- **6.** Customizing Tables and Charts
- 7.**Situations**
- 8.Topology
- 9.Built-in tutorials

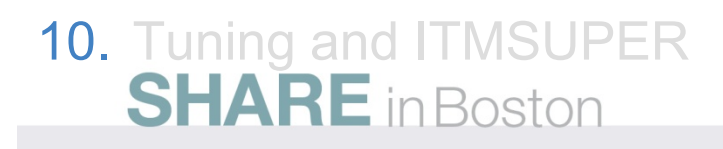

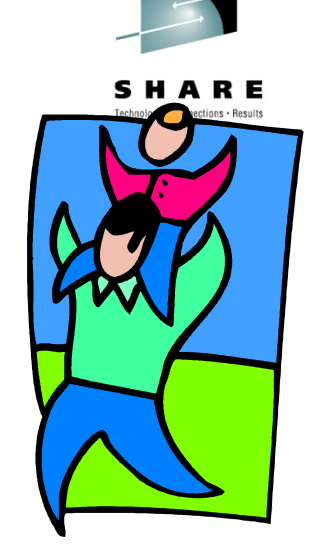

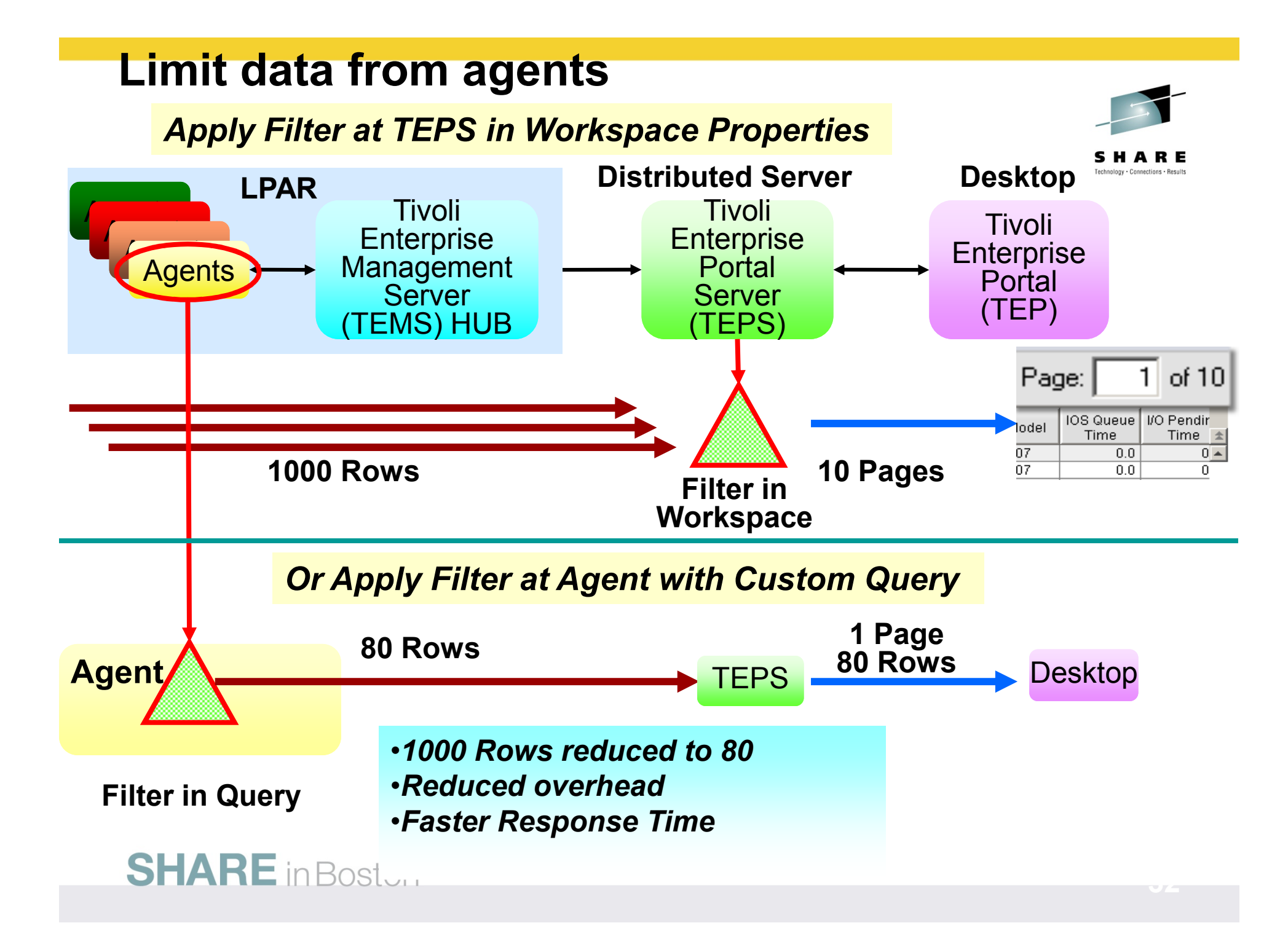

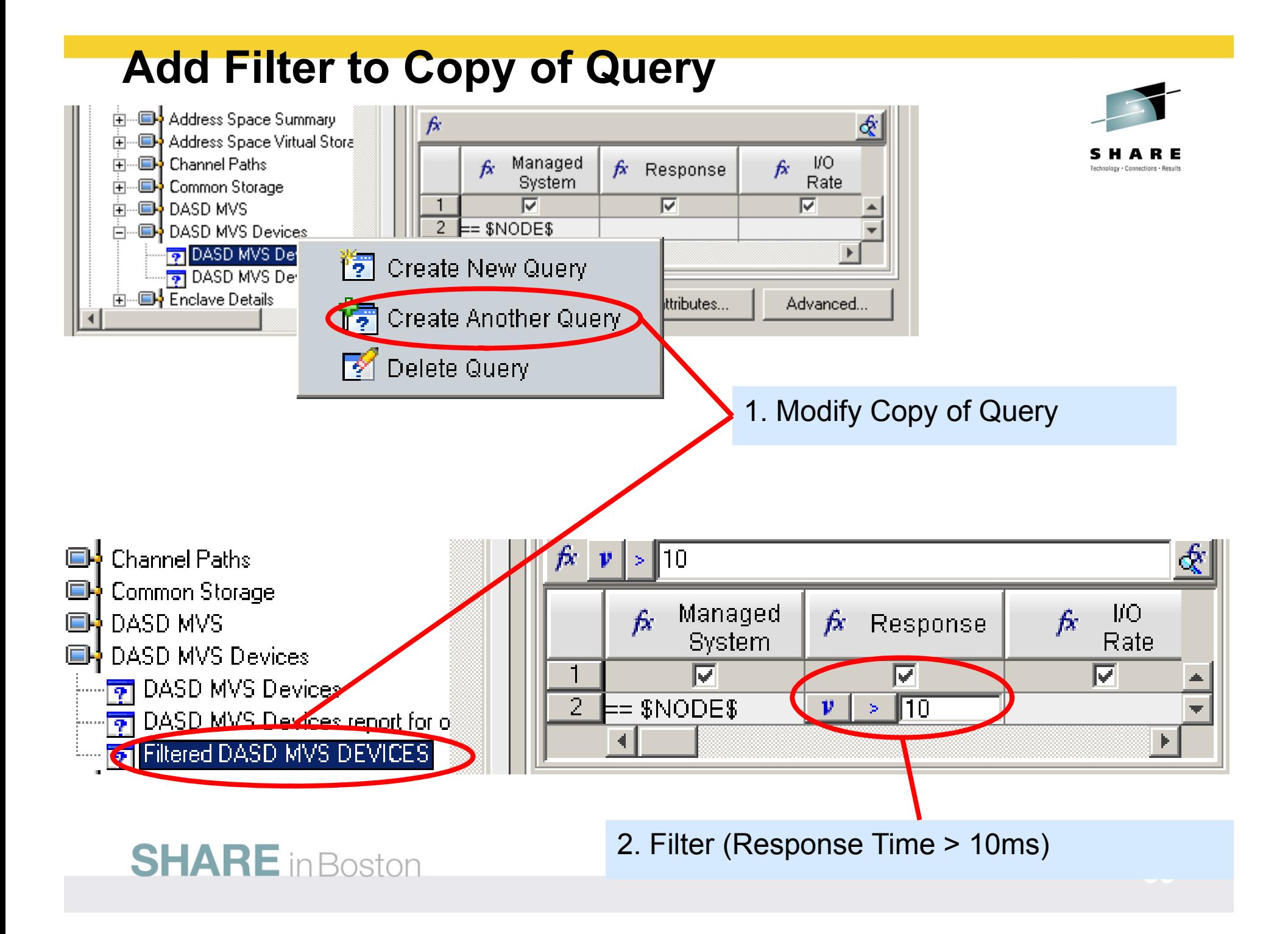

#### **Limiting Queries – Save Workspace**

#### **10 Pages 1000 Rows**

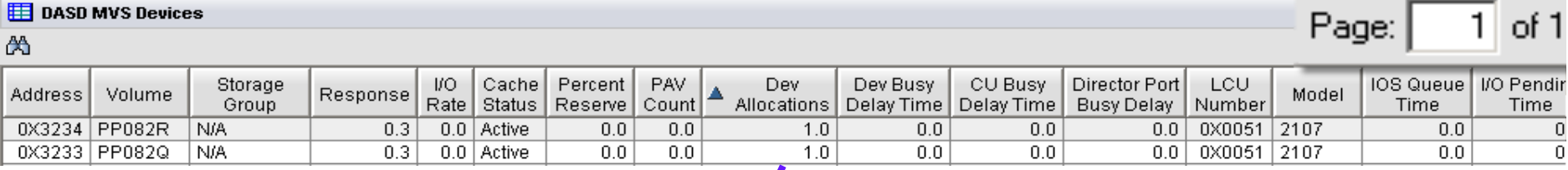

**Query Filter** (Response time > 10ms)

**1 Page 80 Rows**

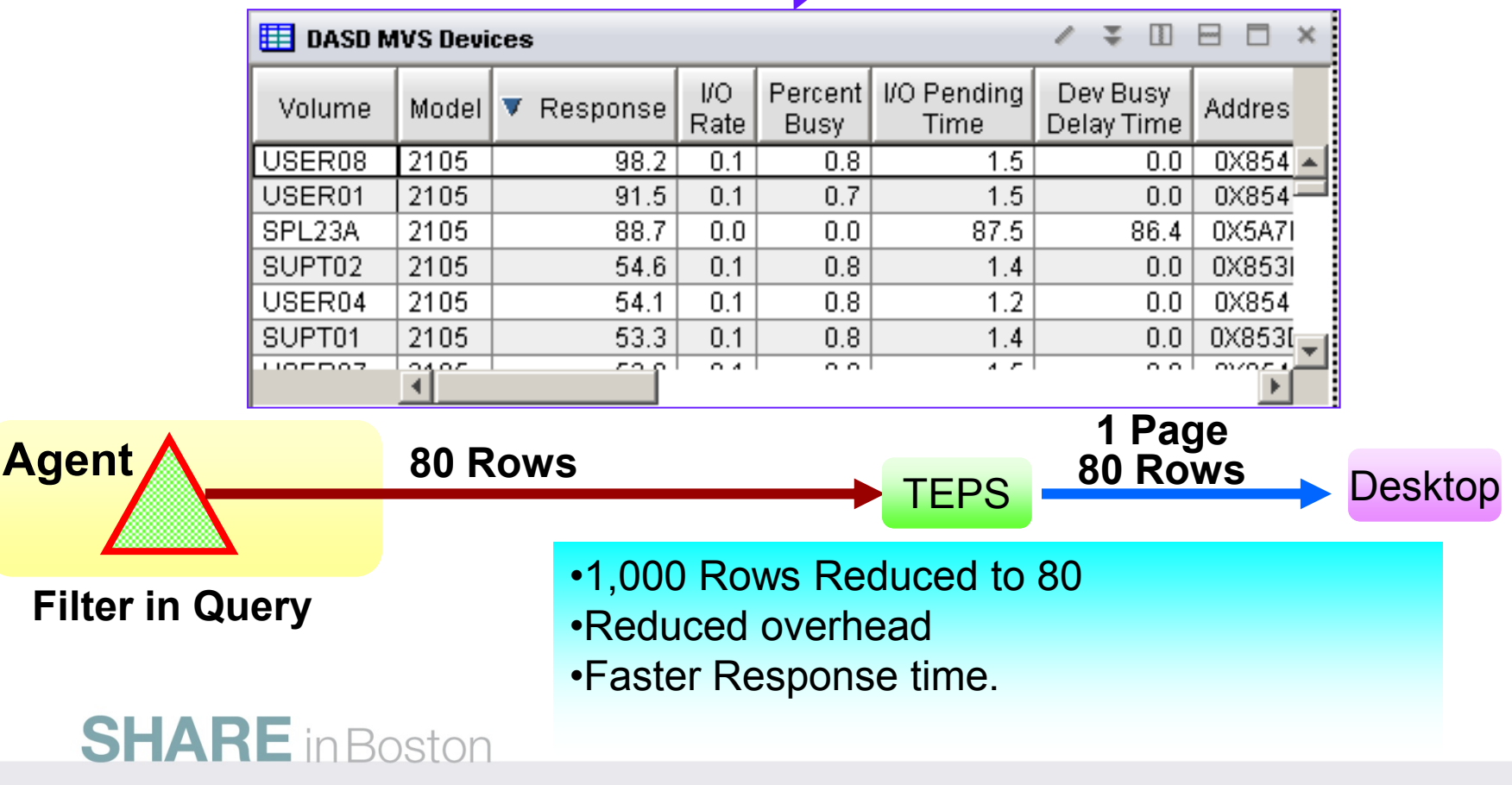

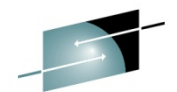

### **Leveraging the TEP - Agenda**

- 1.Cross LPAR Views
- **2. Creating a New Navigator View**
- **3. Cross Application Workspaces**
- 4. Eliminate Multiple pages
- 5.**Reduce Query data**
- *6.Customizing Tables and Charts*
- 7.Topology
- 8.**Situations**
- 9.Built-in tutorials

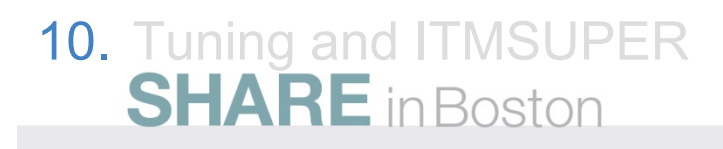

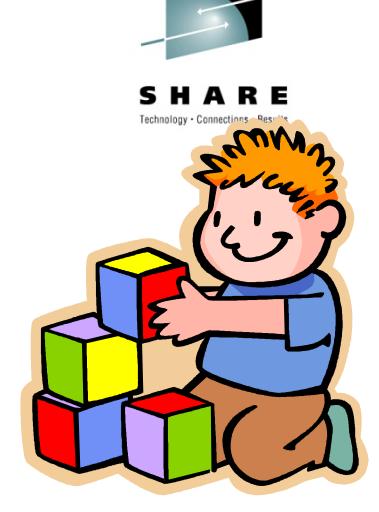

### **Situations and thresholds**

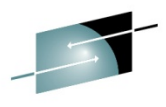

View Thresholds can be used to highlight attributes of potential problems.Note: You will only see these if you are looking at the Table View

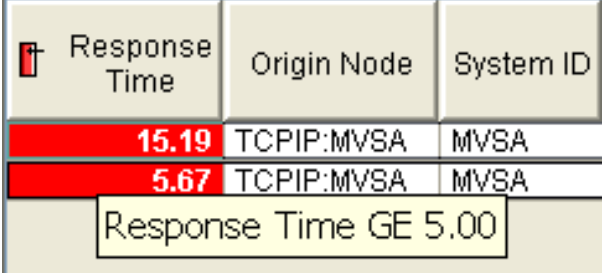

Out of the box situations to proactively notify you.

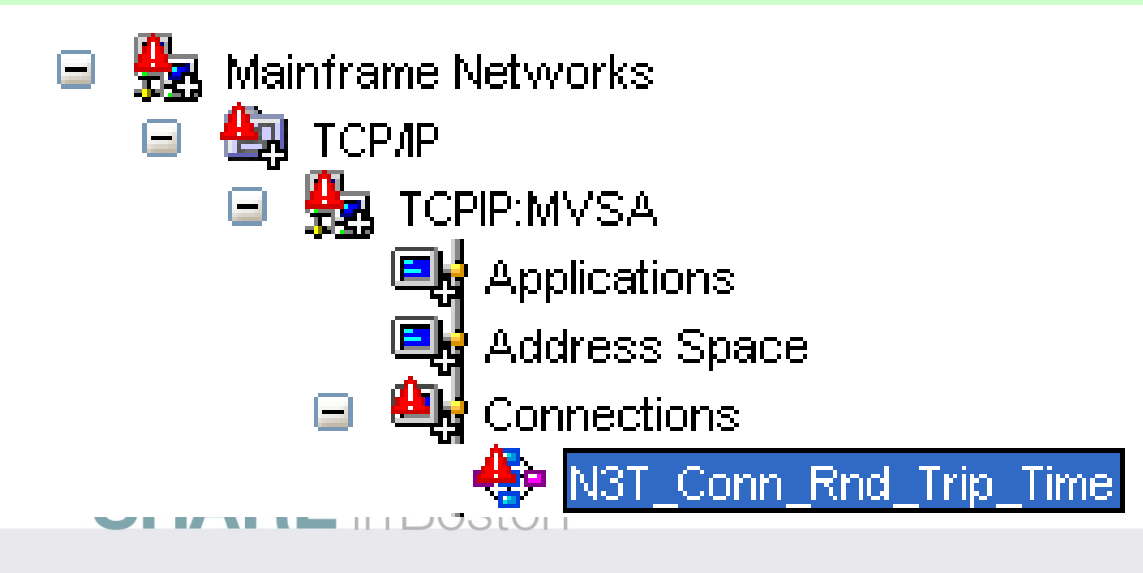

#### **Table Customization – Thresholds**

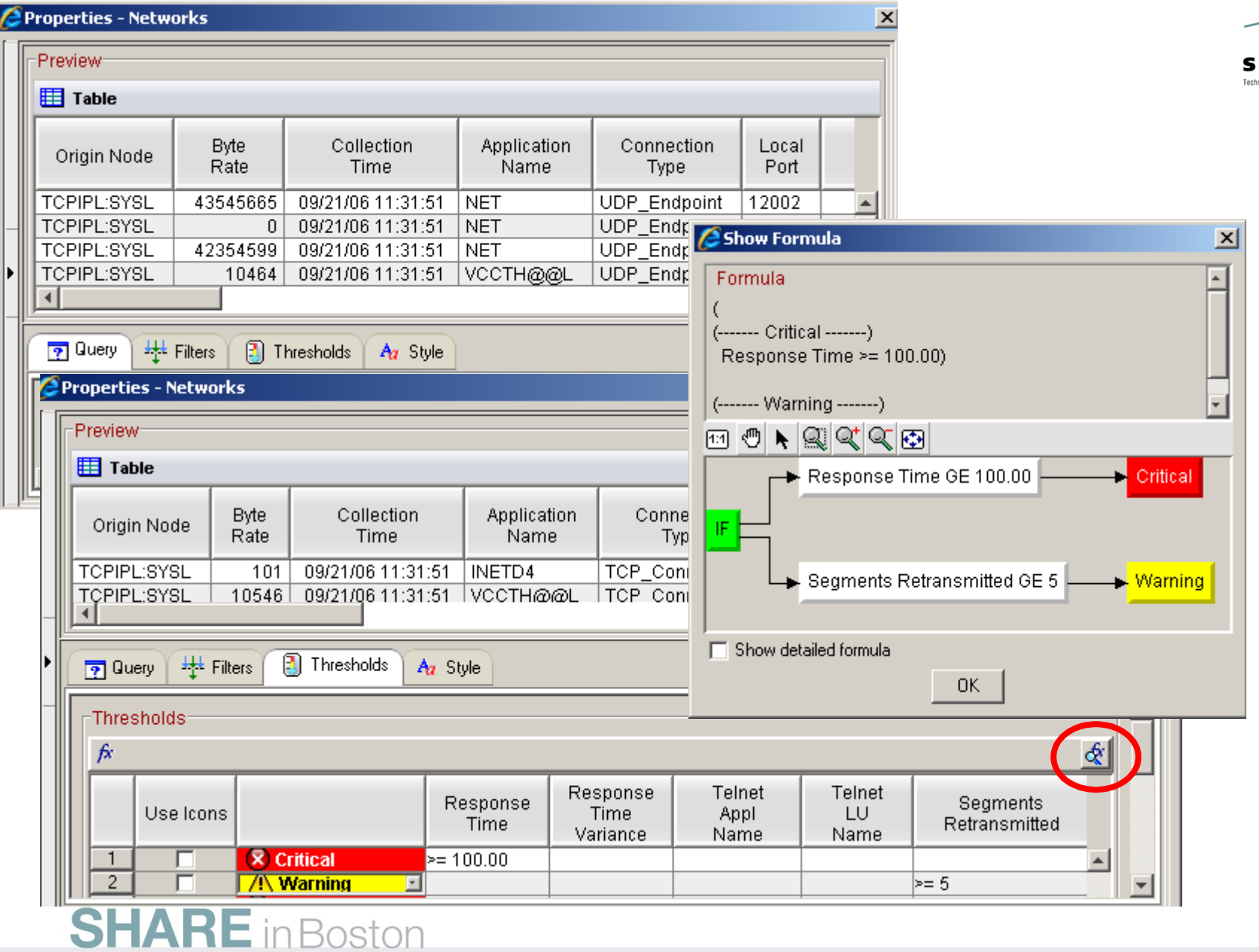

HARE nology · Connections · Results

#### **Add View Thresholds**

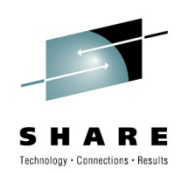

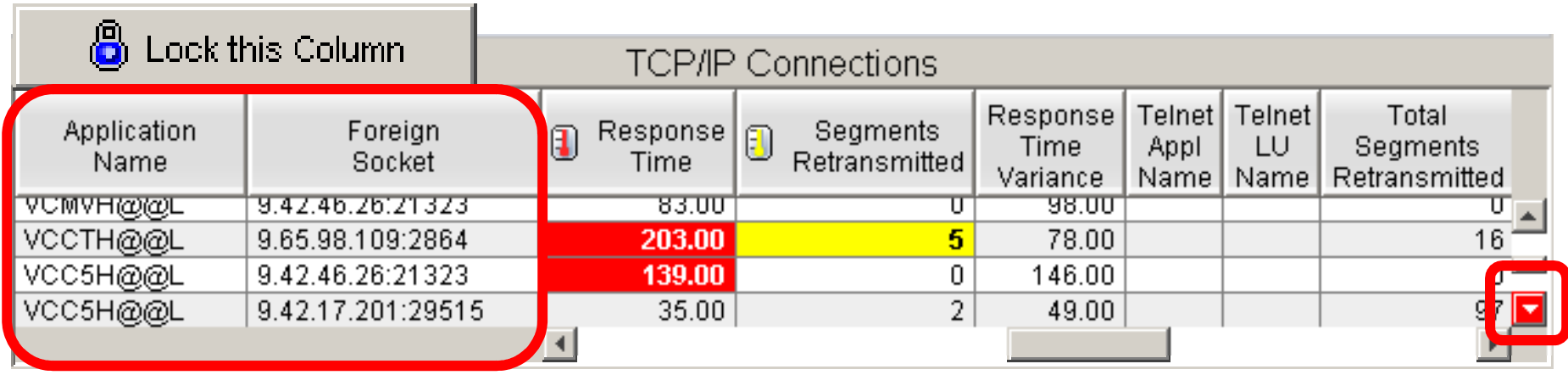

- •Highlight tables with threshold
- •Lock columns to make easer to read when scrolling
- •Quick navigation to thresholds
- •Sort by selecting title of any column
- •Save workspace to remember settings

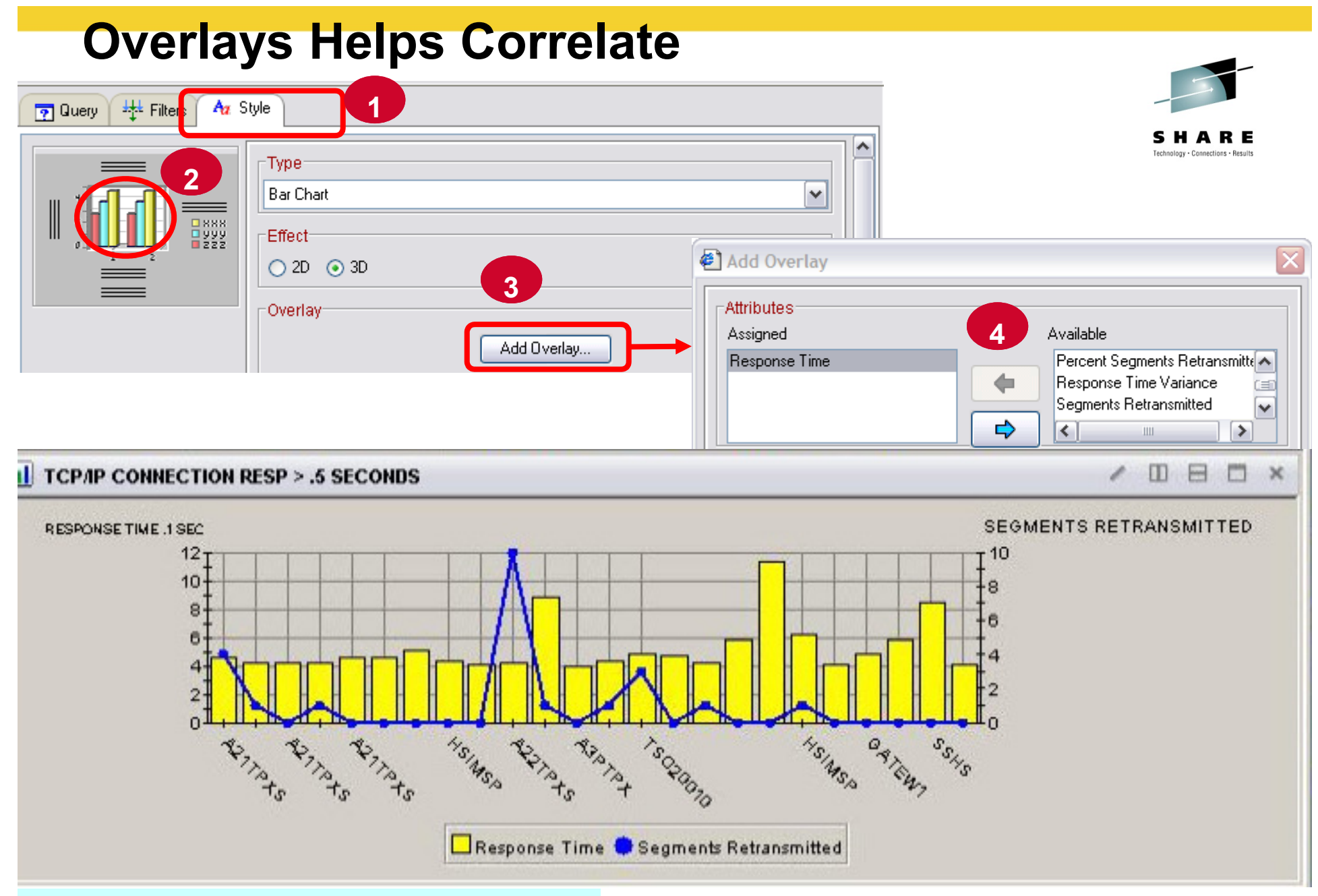

*Available with ITM 6.2.1 or later*

### **Leveraging the TEP - Agenda**

- 1. Cross LPAR Views
- **2. Creating a New Navigator View**
- **3. Cross Application Workspaces**
- 4. Eliminate Multiple pages
- 5.Reduce Query data
- **6.** Customizing Tables and Charts
- *7.Situations*
- 8.Topology
- 9.Built-in tutorials

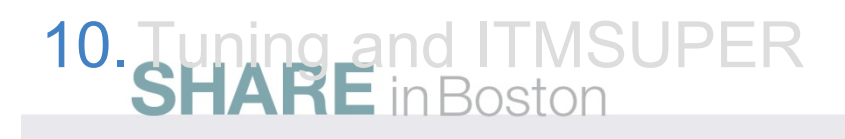

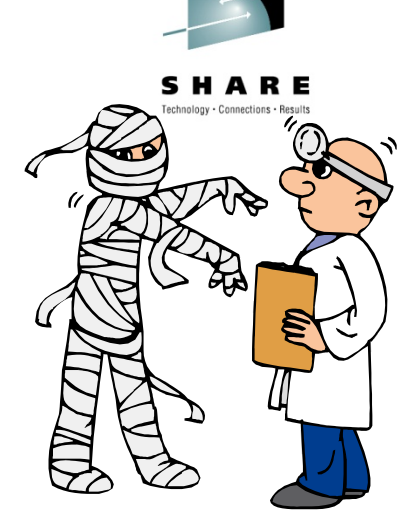

### **Locate Started Situations**

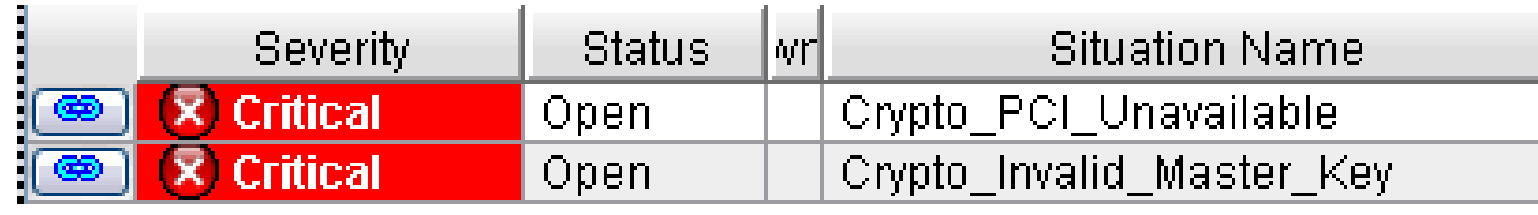

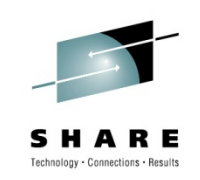

•Identify Unnecessary Situations•In this example, Crypto is <u>NOT</u> installed

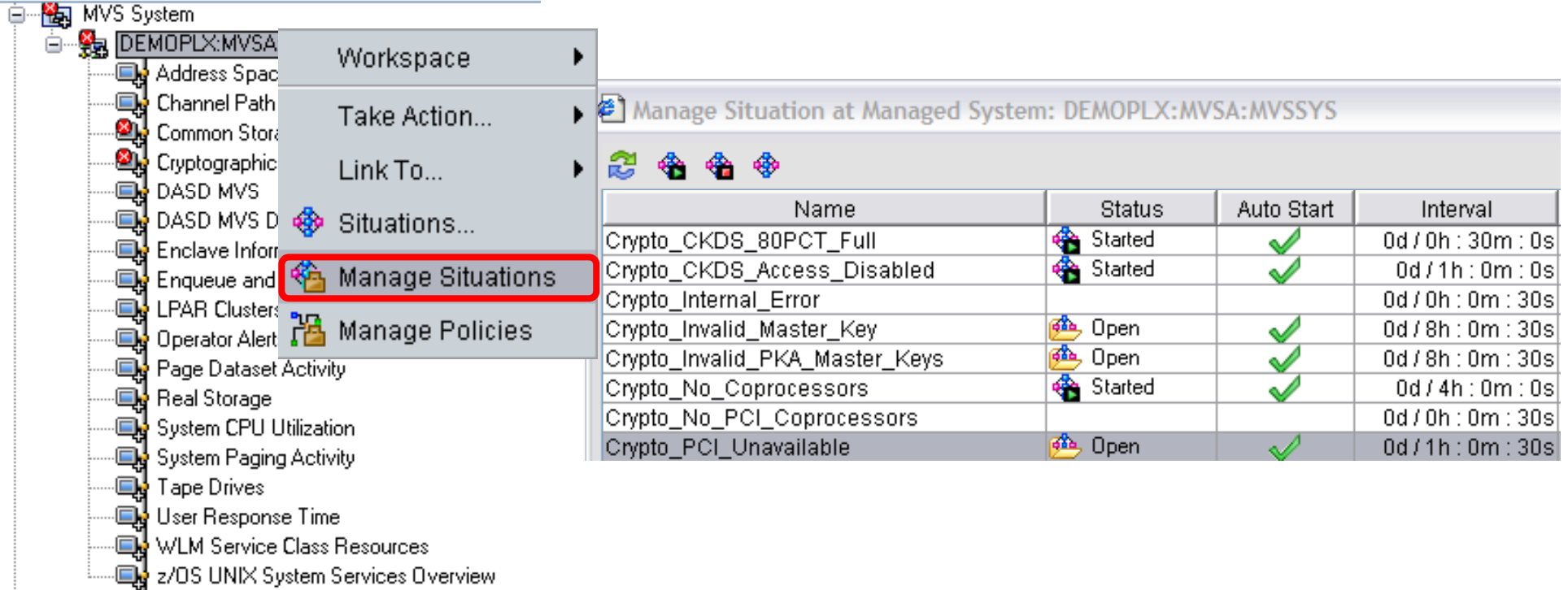

- 1. List Situations by Application, one application at a time<br>2. See which Situation are automatically started
- See which Situation are automatically started<br>SHARE in Boston

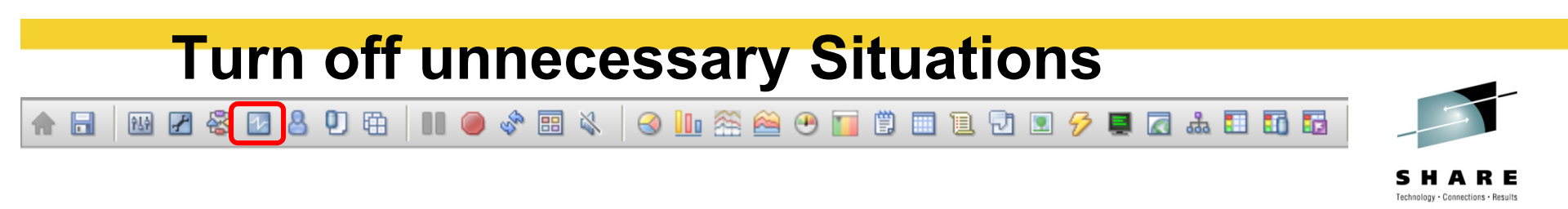

#### List all Situations defined

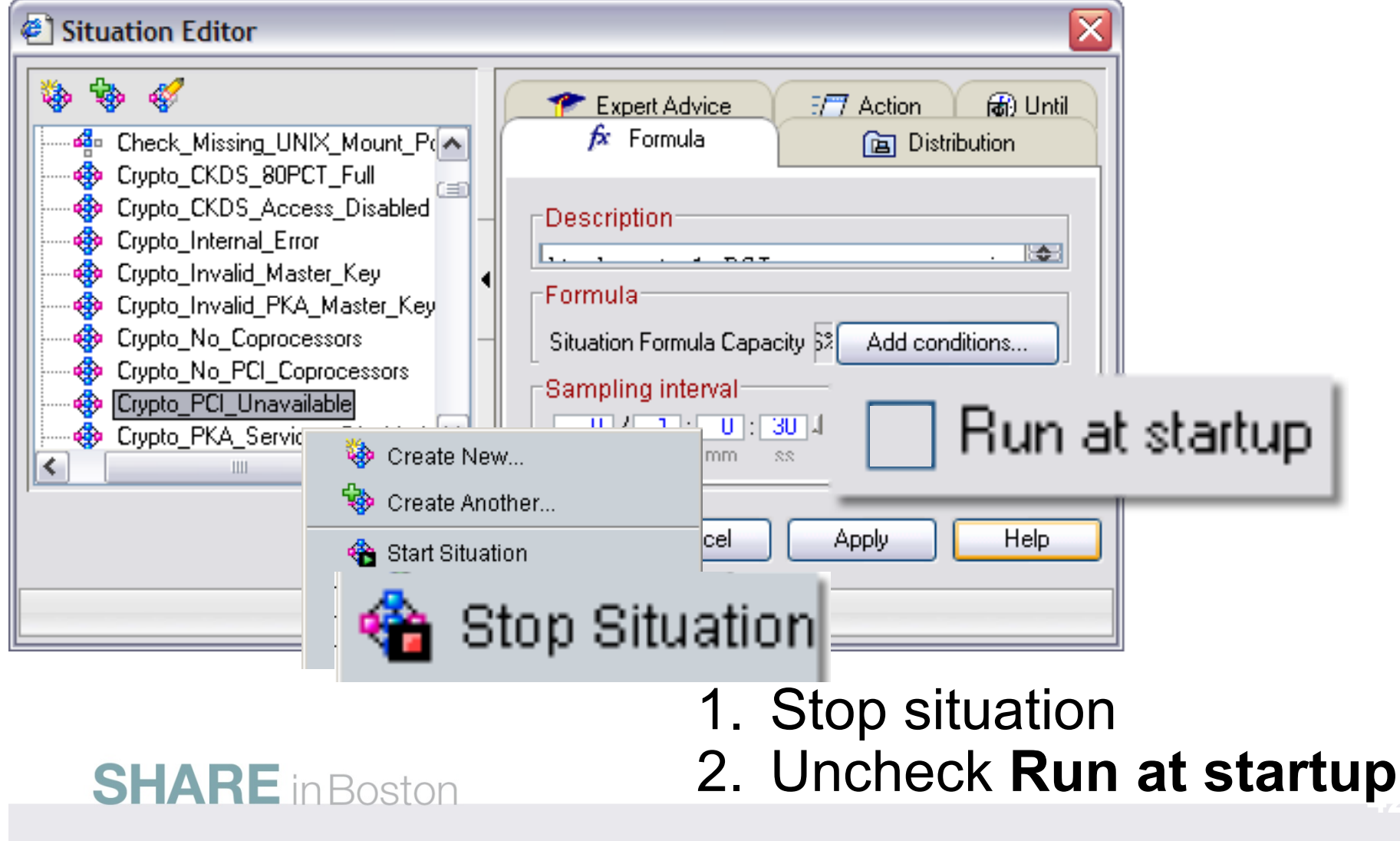

### **Leveraging the TEP - Agenda**

- 1. Cross LPAR Views
- 2. Creating a New Navigator View
- **3. Cross Application Workspaces**
- 4. Eliminate Multiple pages
- **5. R**educe Query data
- **6. C**ustomizing Tables and Charts
- 7. Situations
- *8.Topology*
- 9. Built-in tutorials

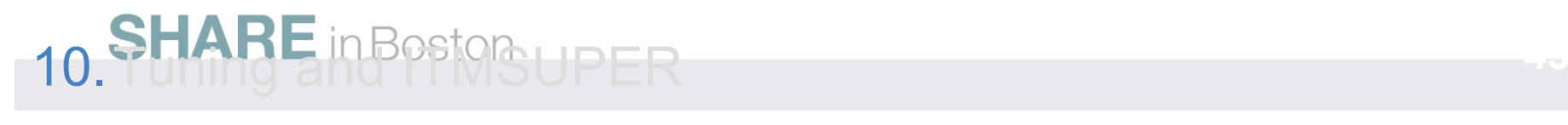

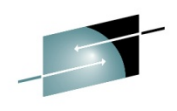

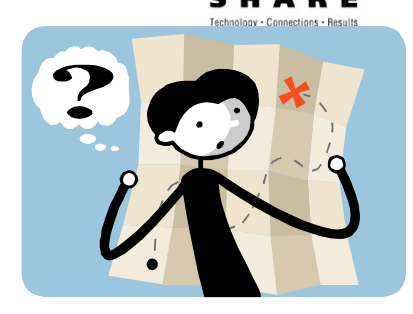

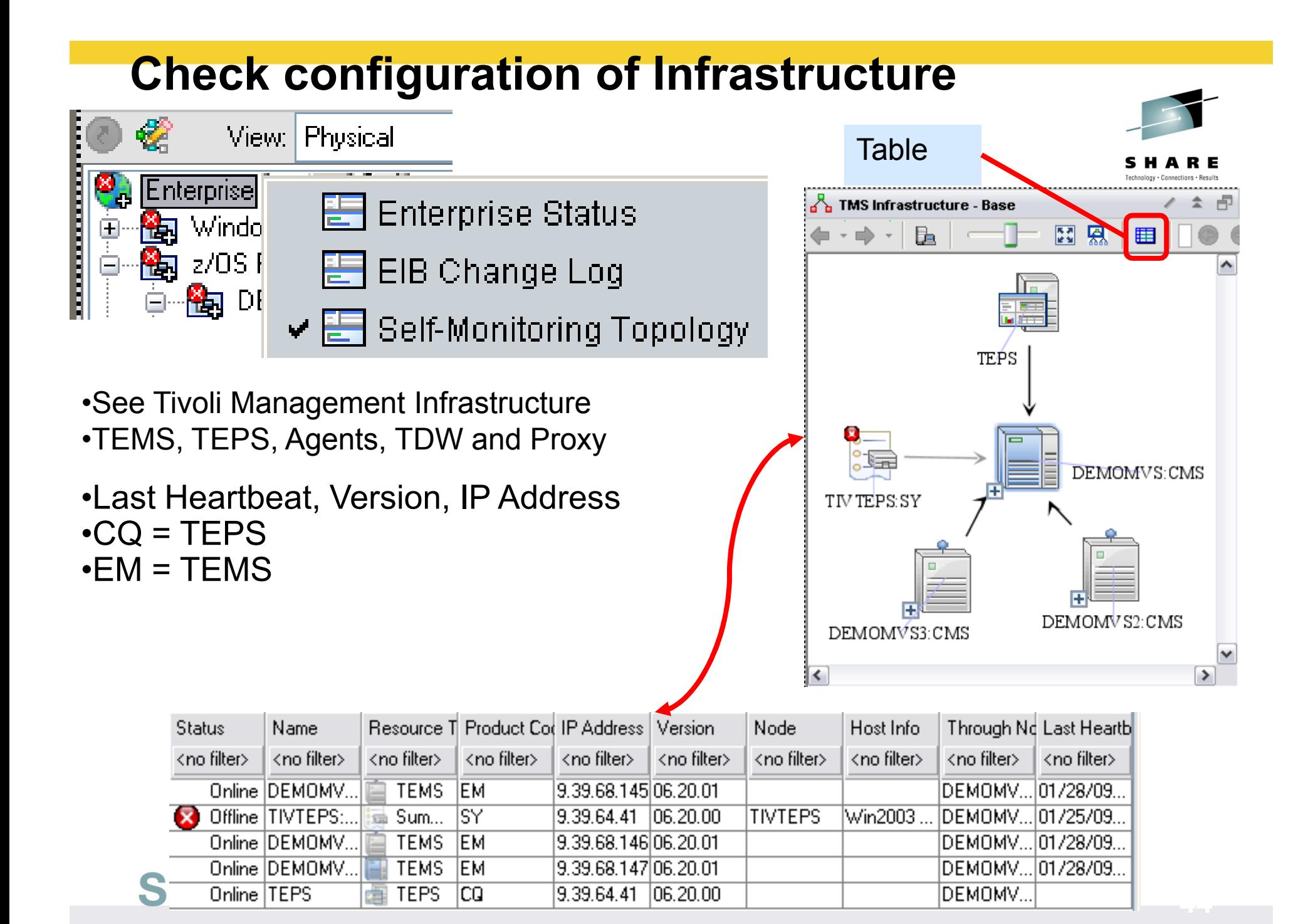

#### **Check configuration and versions**

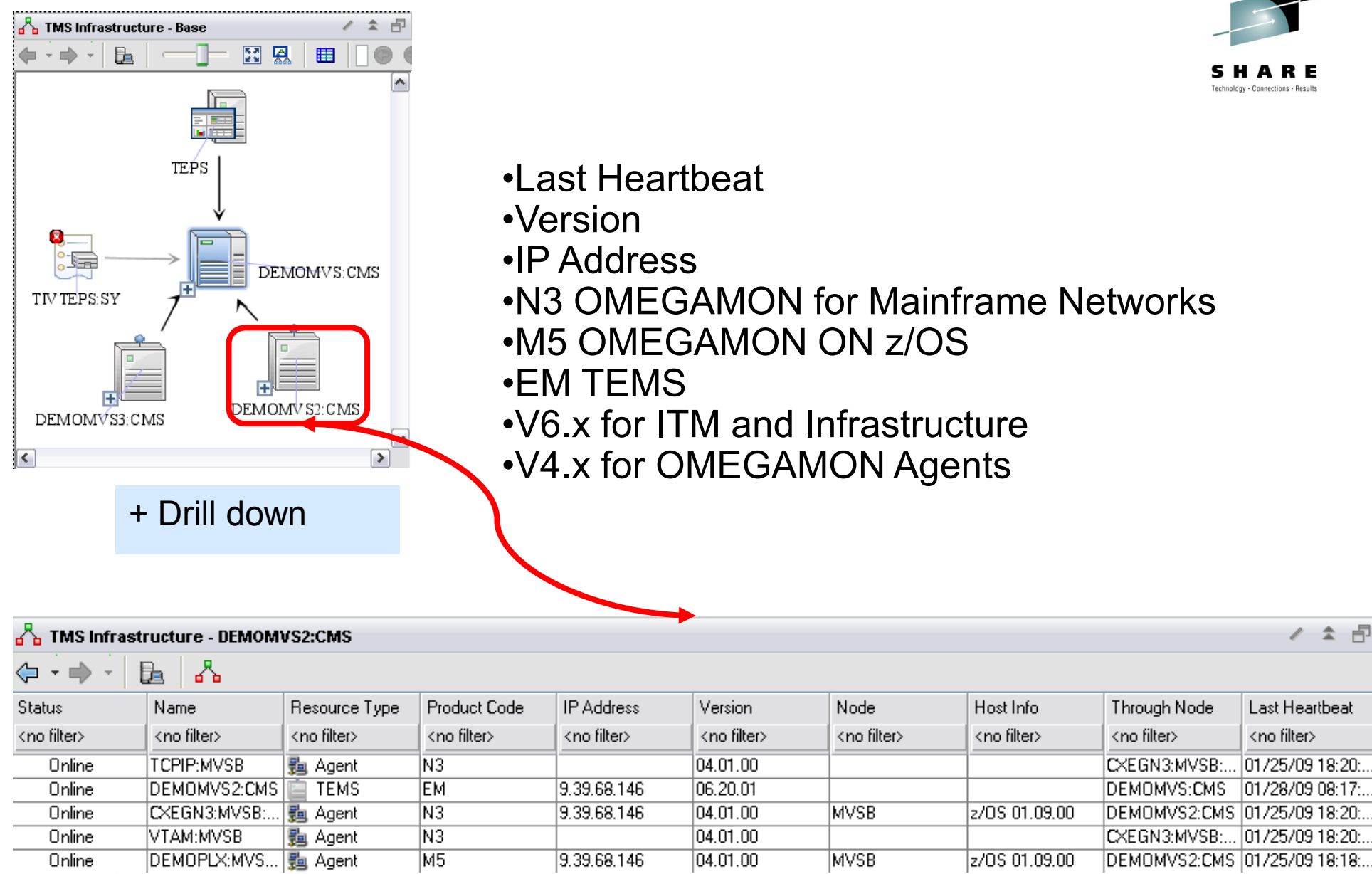

**45**

#### **SHARE** in Boston

### **Leveraging the TEP - Agenda**

- 1. Cross LPAR Views
- **2. Creating a New Navigator View**
- 3.Cross Application Workspaces
- 4. Eliminate Multiple pages
- 5.Reduce Query data
- 6.Customizing Tables and Charts
- 7.**Situations**
- 8.Topology
- *9.Built-in tutorials*
- **10.** Tuning and ITMSUPER

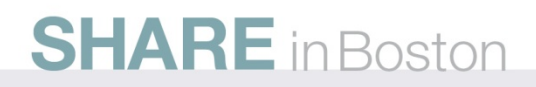

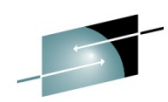

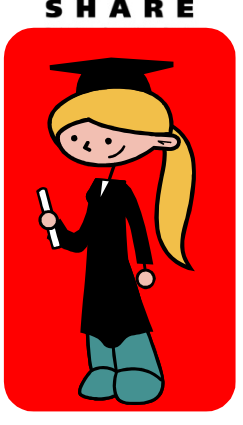

### **Built-in Tutorials**

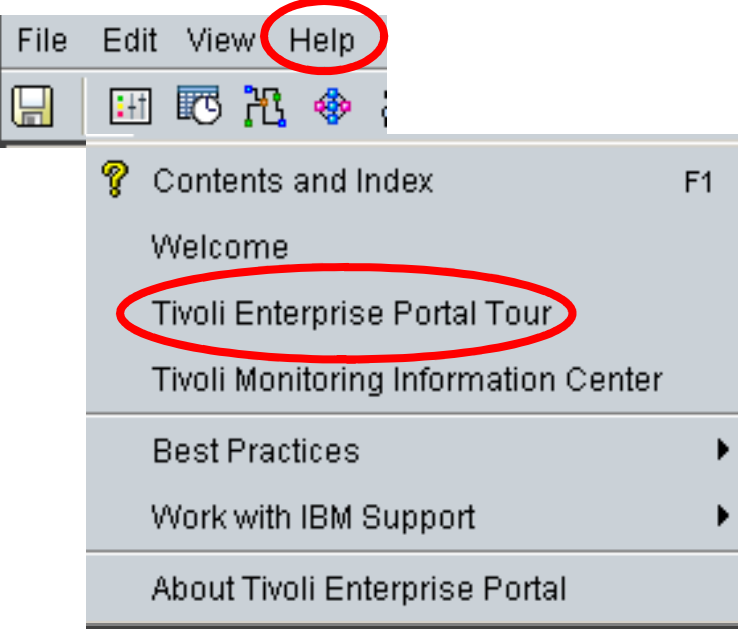

**SHARE** in Boston

#### **Tivoli Enterprise Portal tour**

Welcome to the Tivoli Enterprise Portal tour. In under 10 minutes this tour introduces you to some of the major features:

Getting started Navigator **Tivoli Enterprise Portal window** Workspaces Using the Navigator **Views** Tutorial: Defining a workspace **Situations** Linking to a workspace Properties Conclusion Responding to events

#### **Tutorial: Defining a workspace**

This tutorial gives you hands on practice defining a workspace. In the following exercises you will add new views to an undefined workspace, tailor them with the Properties editor, save the workspace, and, finally, edit the workspace properties.

### **Leveraging the TEP - Agenda**

- 1. Cross LPAR Views
- **2. Creating a New Navigator View**
- **3. Cross Application Workspaces**
- 4. Eliminate Multiple pages
- **5.** Reduce Query data
- 6.Customizing Tables and Charts
- 7.**Situations**
- 8.Topology
- 9.Built-in tutorials
- *10. Tuning and ITMSUPER*

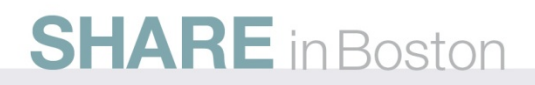

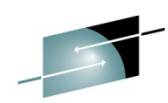

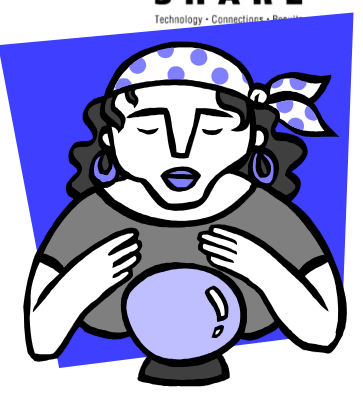

### **Tuning TEP Summary**

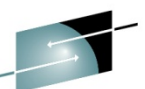

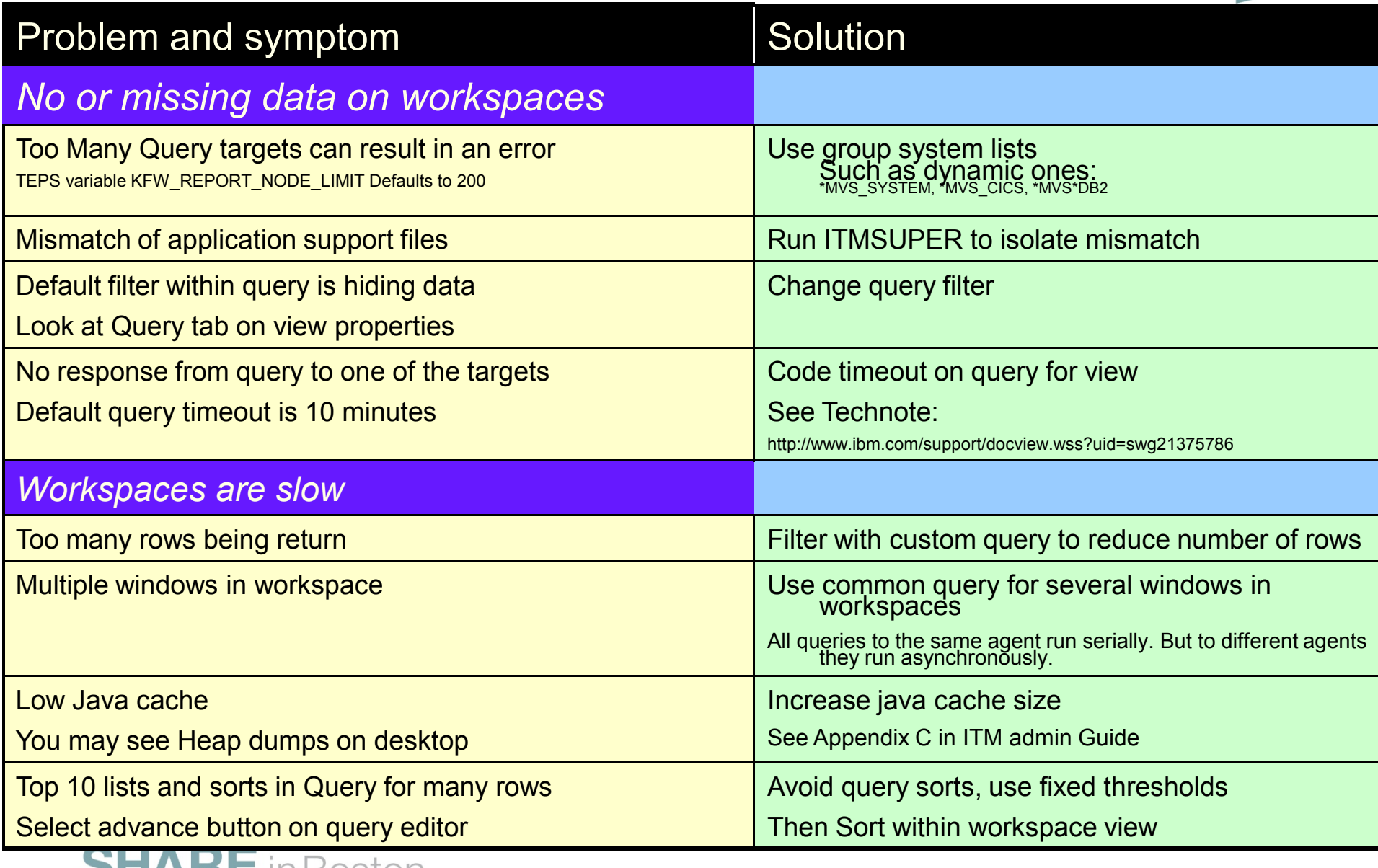

**SHARE** In Boston

### **ITM Super Tool –**

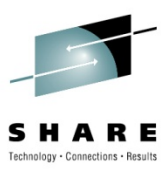

Here is an awesome tool that all our customers should have to help tune and manage OMEGAMON and ITM.

In addition to identifying performance issues caused by things like too many situations, TEPS Analysis will help Identify common problems such as application seed files being out of sync between the HUB and the TEPS.

The tool is really simple to run since there is nothing to install.Just unzip it someplace like the TEPS server and it will prompt you.

This can be downloaded from OPAL. Just search on ITMSUPER at: http://www-01.ibm.com/software/brandcatalog/portal/opal

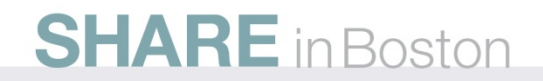

#### **ITM Super Tool –**

#### **See CPU utilization**

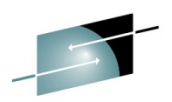

zOS High CPU Usage Statistics (1.328 Seconds)

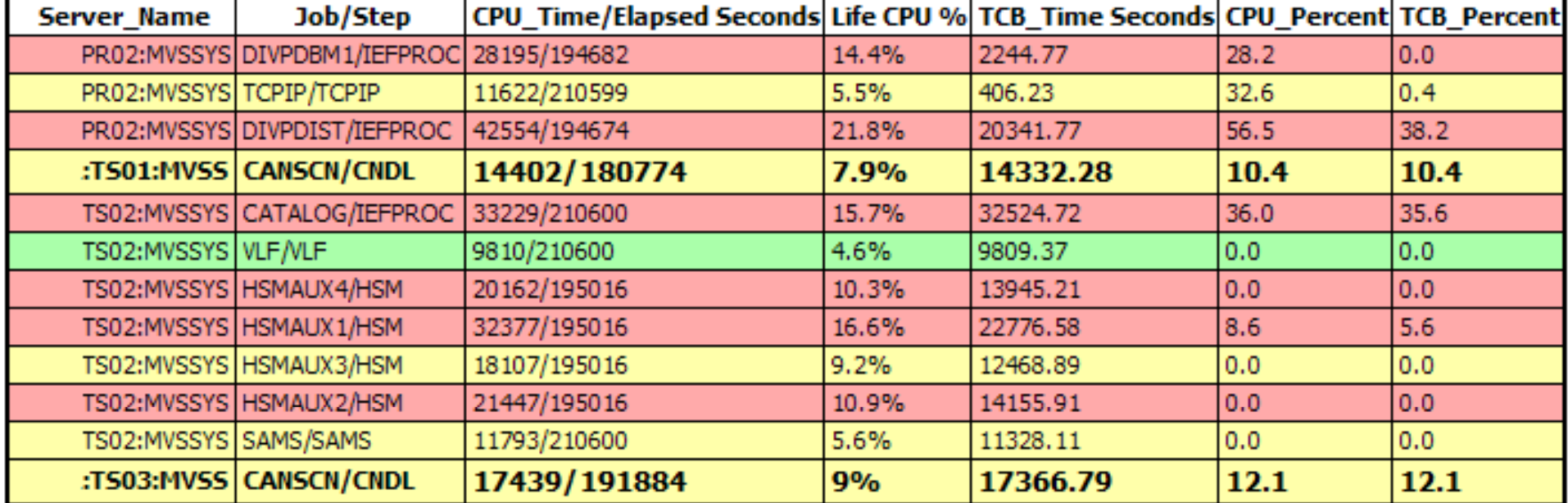

#### **Situation overhead can be reduced by increasing interval or turning off**

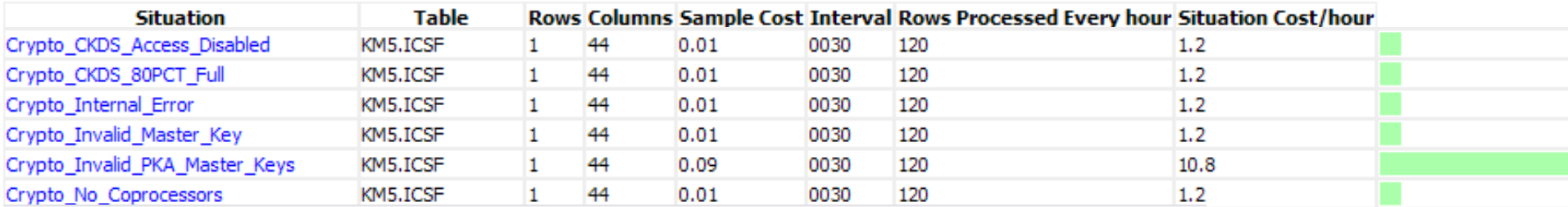

Total cost of running the situations at the agent = 27 in seconds/hour, for rows processed = 42500 rows per hour This works out to be approximately 0.75 % Utilization

### **ITM Super Tool –**

- $1.$ This TEPS tool will obtain applications seeded in  $1$ compare them. It will high light the discrepancies.
	- a. Applications at HUB but not in TEPS are highlighted in red
	- b. Applications at TEPS but not at HUB are highlighted in yellow.

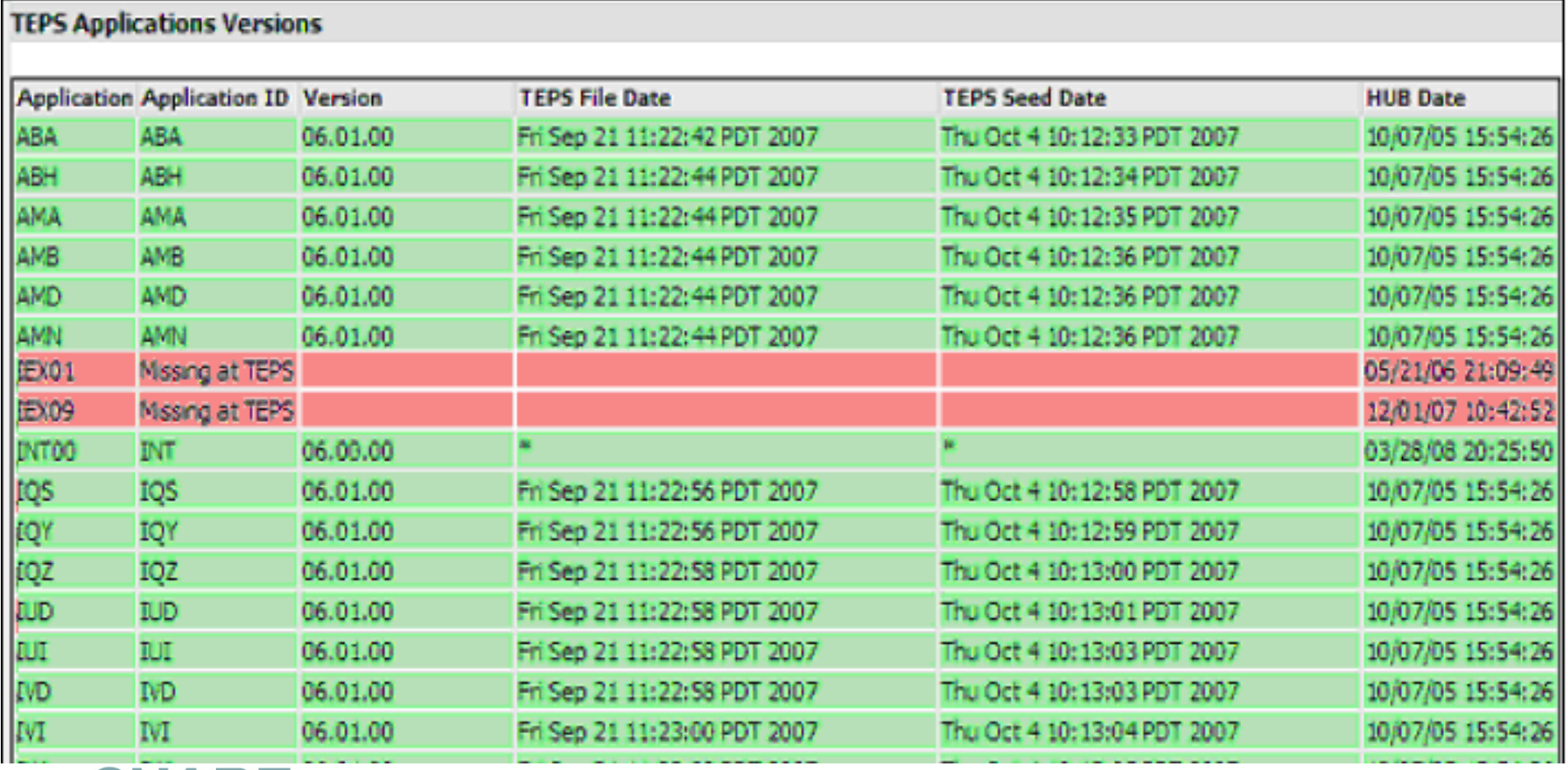

### **Summary**

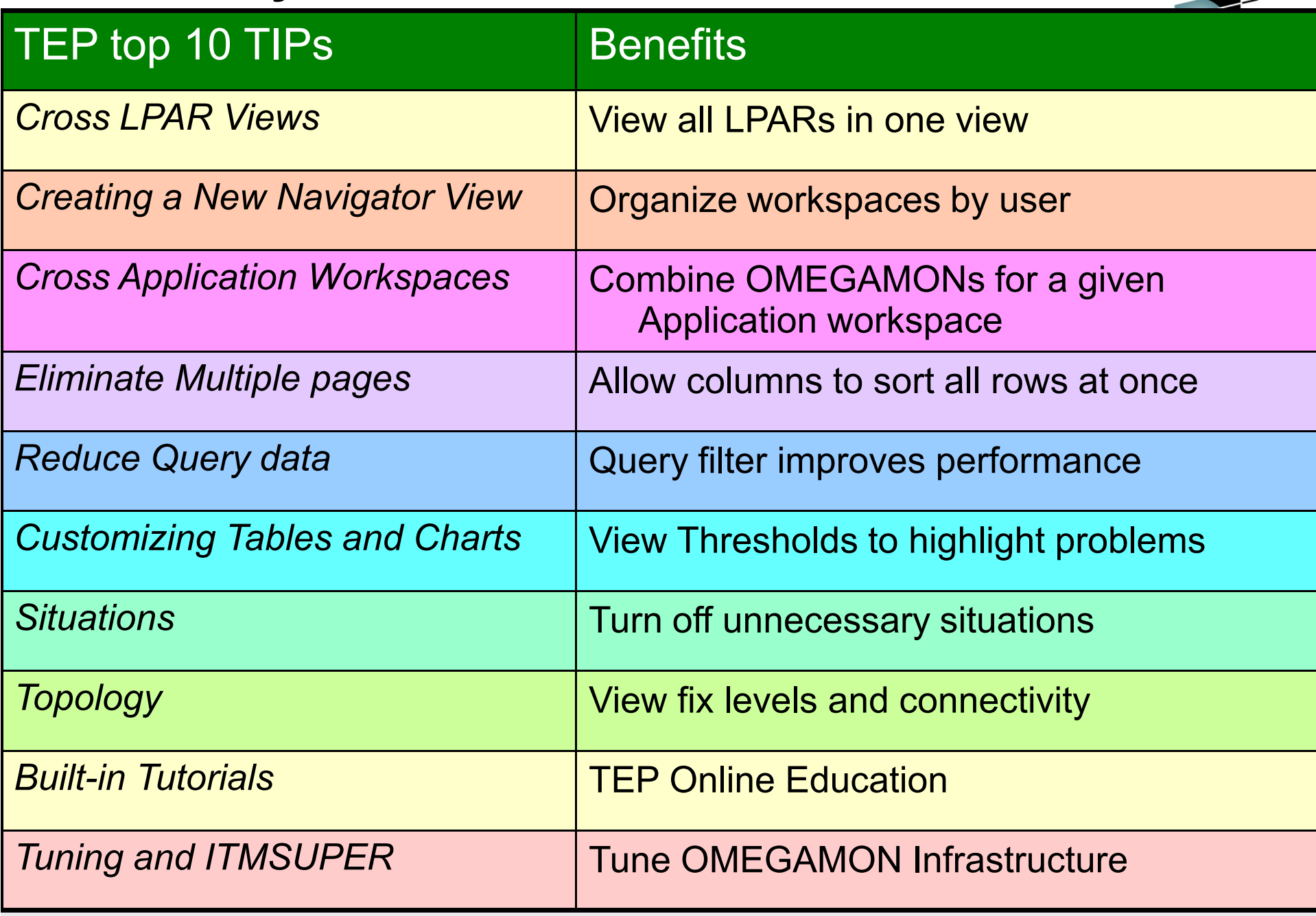

### **TEP Installation Tips**

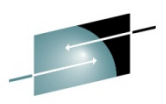

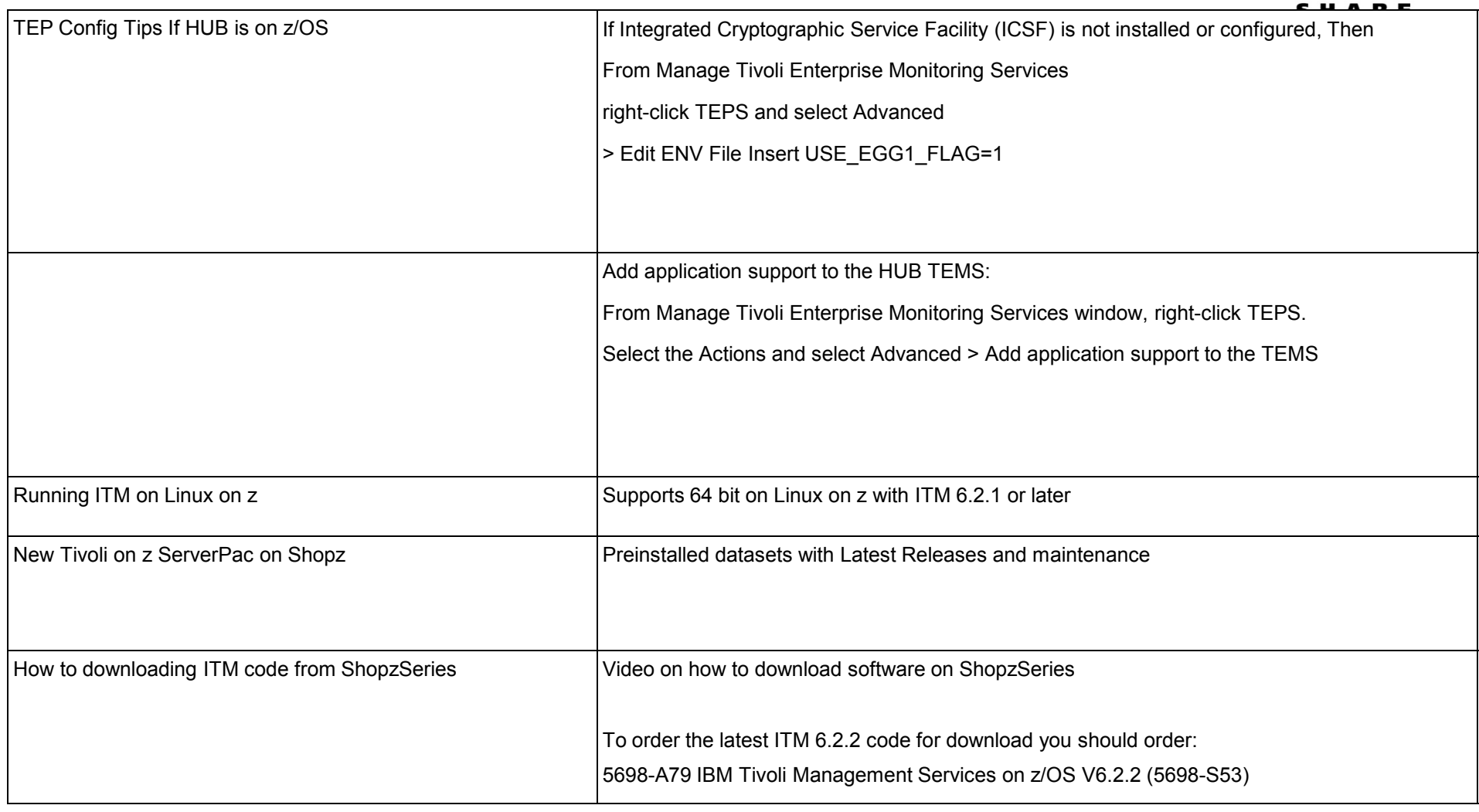

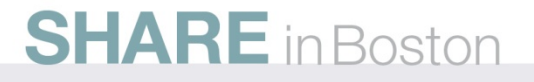

#### **Product codes**

http://www.ibm.com/support/docview.wss?uid=swg21265222For a complete list of Codes visit:

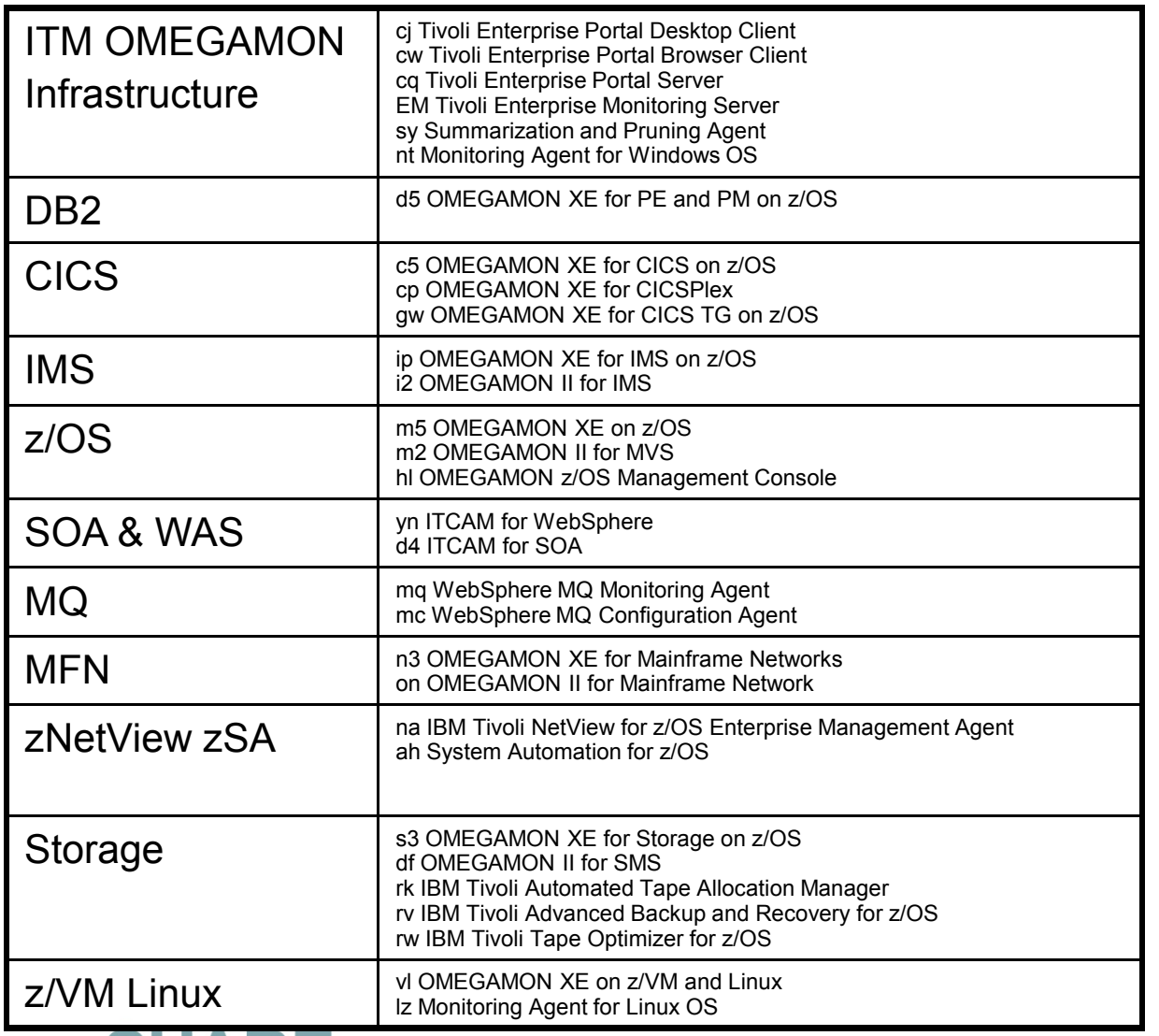

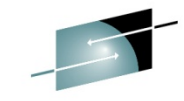

SHAR

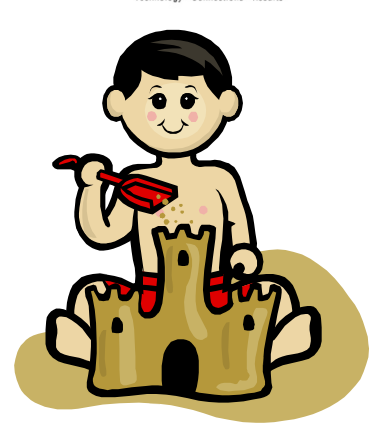

### **Abstract: Leveraging the TEP**

This is an illustration of how simple it is to customize the TEP.

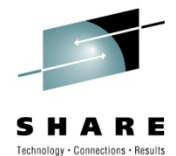

 Once you have installed the Tivoli Enterprise Portal •EP), there are some simple changes you can ınd make to dramatically enhance OMEGAMON and  $/$   $\sqrt{2}$   $\Box$   $\Box$   $\Box$   $\times$  $/ 10E$ II CPU Utilization by LPAR **ul** Interfaces  $80<sub>1</sub>$  $BD<sup>2</sup>$ Total TCB<sup>%</sup> 80  $40^{-1}$ Total SRB%  $20^{\circ}$ 0SAF6C0 0SA2 0SAF6C2 0SA2 0SAF6D0 0SA2 DEMOPLX:MVSB:MVSSYS DEMOPLX:MVSC:MVSSYS DEMOPLX:MVSA:MVSSYS  $/ 3$  m m m x Interface Details  $2.7000x$ **ILI** TCP/IP Connections by LPAR **TA** Current Interface System ID Description Name State  $400$ **MVSA TOVTAM** Multipath Channel Point-to- + Multipath Channel Point-to-**MVSA IUTSAMEH** TCP Session Count  $200 / 1.071$ **Ill** OSA Express by LPAF MVSB MVSC MVSA **II** TCP/IP Stacks  $/$   $\mp$   $\Box$   $\Box$   $\Box$   $\times$ 24000 Receive Datagram Rate 11.1.11. 11.1.11. 18000 CF. DEMOMVS2 ESYSMVS TESTLPAR TESTZVM Transmit Datagram Rate 8838 (MVSA) Input Datagrams in Error Kilobyte Rate Out Per Minute 12000 Input Discard Percentage Kilobyte Rate In Per Five Minutes UDP No Port Count 6000 Kilobyte Rate Out Per Five Minutes Kilobyte Rate In Per Hour Kilobyte Rate Out Per Hour **MVSB MVSC MVSA**  $\mathcal{N} \times \mathbb{R} \times \mathbb{R}$  $/$   $\sqrt{2}$   $\sqrt{2}$   $\sqrt{2}$   $\sqrt{2}$   $\sqrt{2}$   $\sqrt{2}$ **TEL TCP/IP Stack Details** OSA Express by LPAR Details Receive Output TCP **UDP** Transmit Kilobyte Rate Kilobyte Rate Processor Input nput<br> **Datagrams** Discards<br>
in Error Input Input Output **I PAR** LPAR Retransmitted I No Port Datagram System ID Datagram Packet Packet Packet Packet Out Utilization Name Number Segments Count (in G) Count (in G) Per Minute Per Minute Per Five Minute Rate Count Count in Error Count Rate **MVSB** 112 1685177 1226542 349420 146  $\mathsf{n}$ l CF  $\mathbf{0}$ **MVSC** 96 1713444 1254359 349192 112  $0$ **DEMOMVS**  $\theta$ n **MVSA** 8278 79291515 83151947 64 64 998 8838  $\mathbb{R}$ 0 DEMOMVS2  $\overline{3}$  $\mathbf{0}$ ñ

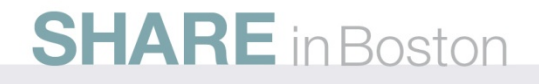

#### **References:**

Narrated demos how to Create a cross LPAR workspace::

http://www-01.ibm.com/software/os/systemz/telecon/oct29/prz/

**NOTE: Everyone should bookmark this page! Search on:Recommended Maintenance Service Levels for OMEGAMON XE products on ITM V6.x**

CCR2 OMEGAMON Tuning:

www.jbm.com/software/tivoli/features/ccr2/info.html

- •*2004 Issue 2 Part 1: Common data collection overhead reduction tips*
- •*2004 Issue 3 Part 2: Reducing on-demand CNPS client overhead*
- •*2004 Issue 4 Part 3: OMEGAMON XE for CICS V100 and CICSplex V220*
- •*2004 Issue 5 Workload Manager— Sysplex Tuning*
- •*2004 Issue 6 Part 4: OS/390 and Sysplex from*
- •*2004 Issue 7 The DB2 trace facility and OMEGAMON II for DB2 historical collection considerations*
- •*2004 Issue 10 How to maintain time-dependent thresholds without the overhead of embedded situations*
- •*2005 Issue 6 Sysplex Best Practices – Part 1*
- •*2005 Issue 7 Sysplex Best Practices – Part 2*
- •*2006 Issue 2 Part 5: OMEGAMON XE for IMS(plex)*
- •*2008 Issue 3 Resource impact and optimization for Tivoli situation event processing*

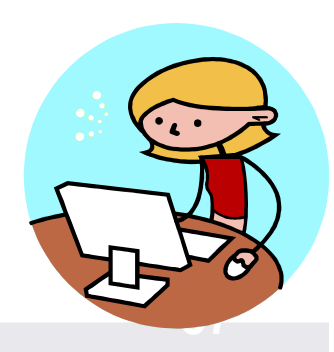

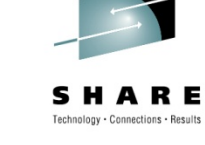

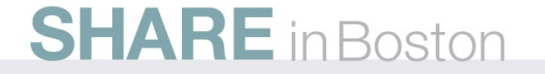